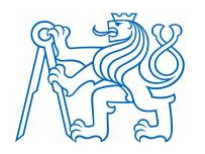

**ČESKÉ VYSOKÉ UČENÍ TECHNICKÉ V PRAZE**

**FAKULTA BIOMEDICÍNSKÉHO INŽENÝRSTVÍ Katedra informačních a komunikačních technologií v lékařství**

# **Webový portál pro prevenci a mapování rizikových faktorů ischemické choroby srdeční**

# **Web portal for prevention and mapping of the risk factors for ischemic heart disease**

Bakalářská práce

Studijní program: Informatika a kybernetika ve zdravotnictví Studijní obor: Biomedicínská informatika

Autor bakalářské práce: Jan Karásek Vedoucí bakalářské práce: Dr. Aleš Tichopád

## **Zadání práce**

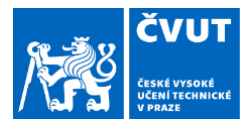

# ZADÁNÍ BAKALÁŘSKÉ PRÁCE

## I. OSOBNÍ A STUDIJNÍ ÚDAJE

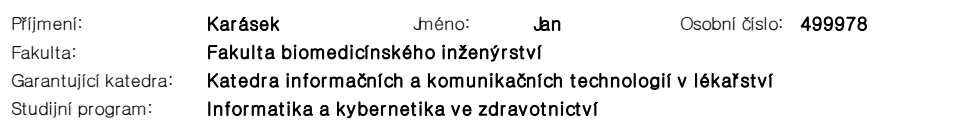

### II. ÚDAJE K BAKALÁŘSKÉ PRÁCI

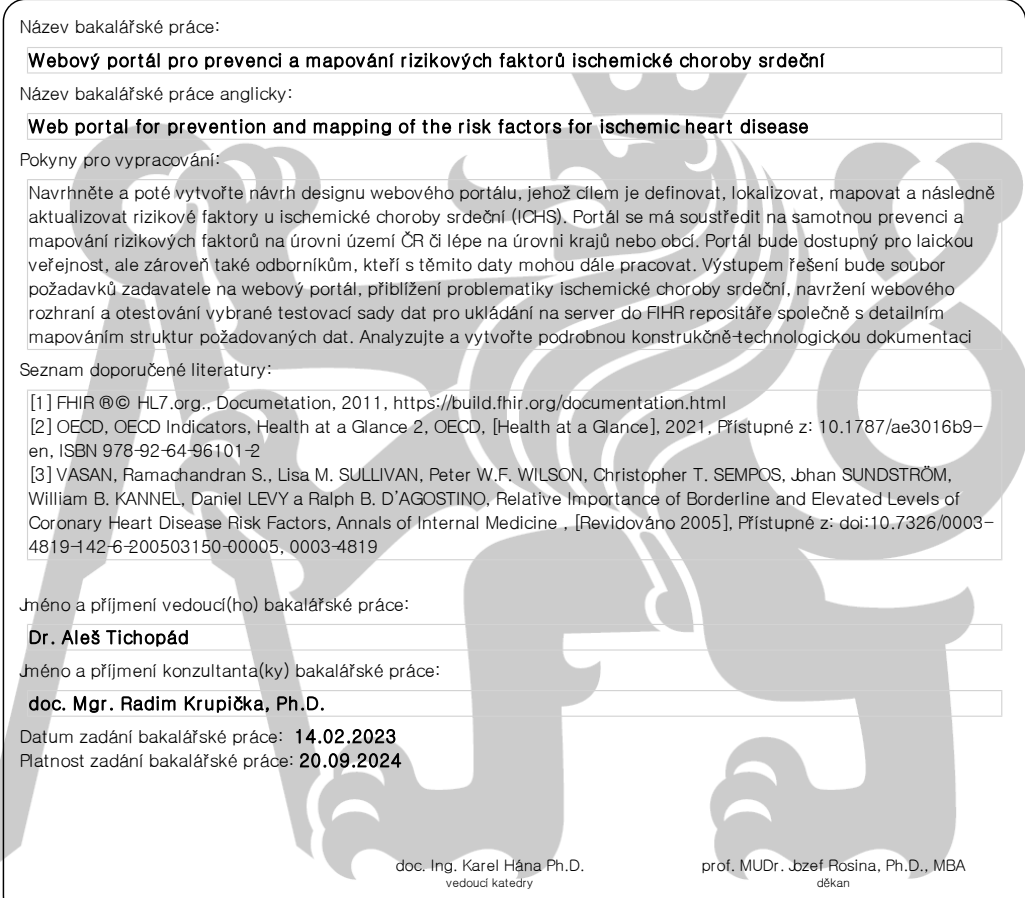

## **PROHLÁŠENÍ**

Prohlašuji, že jsem bakalářskou práci s názvem "Webový portál pro prevenci a mapování rizikových faktorů ischemické choroby srdeční" vypracoval samostatně a použil k tomu úplný výčet citací použitých pramenů, které uvádím v seznamu přiloženém k bakalářské práci.

Nemám závažný důvod proti užití tohoto školního díla ve smyslu § 60 Zákona č. 121/2000 Sb., o právu autorském, o právech souvisejících s právem autorským a o změně některých zákonů (autorský zákon), ve znění pozdějších předpisů.

V Kladně datum 17.5 2023 ….………...………………...

Jan Karásek

# **PODĚKOVÁNÍ**

Rád bych tímto poděkoval za vedení a užitečné rady Dr. Alešovi Tichopádovi a Ing. Martině Holé za pomoc a konzultace v průběhu zpracovávání práce.

## **ABSTRAKT**

## **Webový portál pro prevenci a mapování rizikových faktorů ischemické choroby srdeční**

Ischemická choroba srdeční patří do skupiny kardiovaskulárních onemocnění, které se každoročně řadí mezi jedny z nejčastějších příčin úmrtí v ČR. V ČR aktuálně existují webové portály, které se věnují popisu ischemické choroby srdeční, její léčbě a rizikovým faktorům. Žádný z nich však nenabízí široké srovnání epidemiologické situace a zdravotního stavu populace mezi kraji a možnost interaktivního přístupu pro běžného uživatele, tj. obyvatele ČR. Hlavním cílem této práce je proto navrhnout design webového portálu mapujícího rizikové faktory ischemické choroby srdeční v ČR na úrovni krajů, nebo lépe okresů. Účelem portálu je definovat, lokalizovat, mapovat a následně aktualizovat rizikové faktory ischemické choroby srdeční a poskytnout uživateli informace o prevenci a výskytu tohoto onemocnění a jeho rizikových faktorů. Portál bude poskytovat informace jak laické, tak odborné veřejnosti. Nejprve byla provedena rešerše dostupné literatury o ischemické chorobě srdeční a analýza požadavků na strukturu webového portálu. Následuje návrh designu jednotlivých záložek portálu. Práce dále popisuje a vysvětluje funkce jednotlivých webových komponent. Na to navazuje rešerše vhodných doporučených technologií pro implementaci portálu a praktický test odeslání vybrané sady dat do databáze (FIHR repository). Na závěr bylo provedeno testování v podobě kontroly uložení vybrané sady dat do FIHR repository.

## **Klíčová slova**

Webový design, Ischemická choroba srdeční, Kardiovaskulární onemocnění, FIHR

## **ABSTRACT**

#### **Web portal for prevention and mapping of the risk factors for ischemic heart disease**

Ischemic heart disease belongs to the group of cardiovascular diseases, which are among the most common causes of death in the Czech Republic every year. There are currently web portals in the Czech Republic dedicated to describing ischemic heart disease, it's treatment and risk factors. However, none of them offers a broad comparison of the epidemiological situation and the health status of the population between regions and the possibility of interactive access for ordinary users, i.e. residents of the Czech Republic.The main aim of the thesis was to develop design of a web portal, which is mapping risk factors of ischemic heart disease in Czech Republic in a scope of regions or districts. Portal aims to define, locate, map and refresh the risk factors of ischemic heart disease. Web portal is intended to serve laic public and also the experts. Firstly, was done the research of ischemic heart disease and analyzes of requirements following the design of the pages of the web portal. Next chapter follows each sites components and explaining its functions. The research of the recommended technologies for implementations follows with practical test of storing set of testing data to FIHR repository. At the end is described the testing in checking if a chosen set of testing data successfully saved to FIHR repository.

## **Keywords**

Web design, Dashboard, Ischemic heart disease, Cardiovascular disease, FIHR

# Obsah

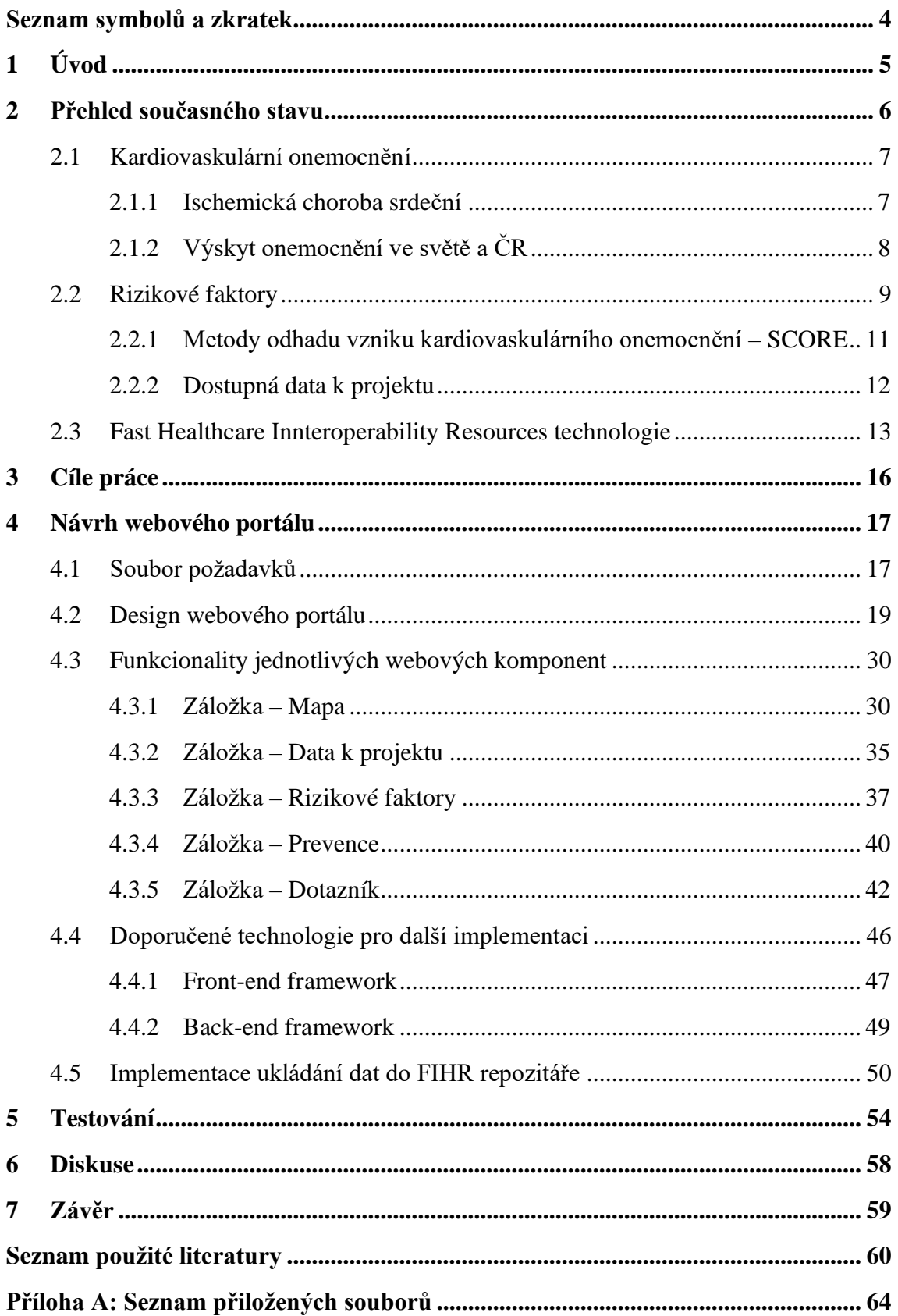

# <span id="page-7-0"></span>**Seznam symbolů a zkratek**

## **Seznam symbolů**

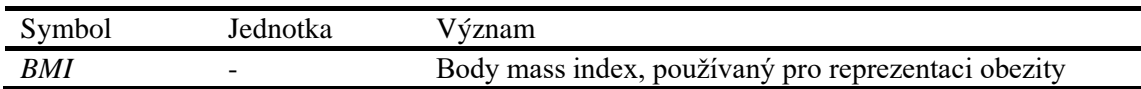

## **Seznam zkratek**

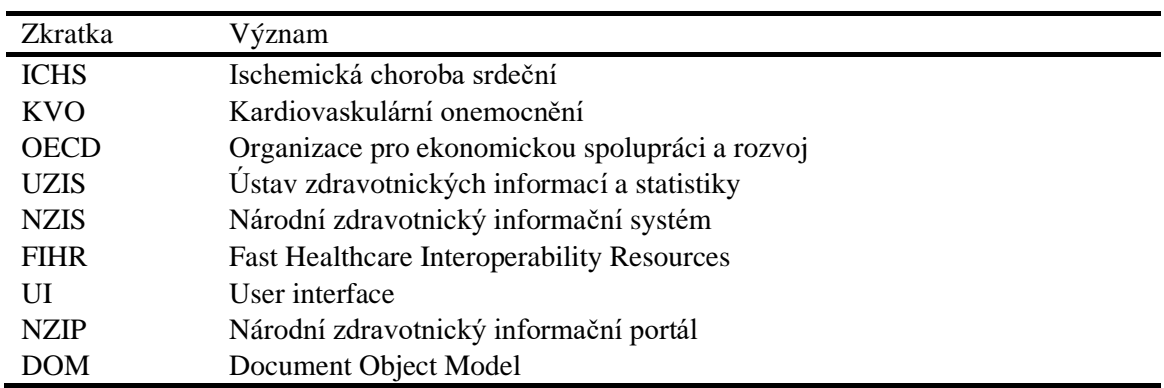

# <span id="page-8-0"></span>**1 Úvod**

V České republice patří mezi nejčastější příčiny úmrtí kardiovaskulární onemocnění, rakovina plic a rakovina tlustého střeva a konečníku. Ischemická choroba srdeční (ICHS) tvoří významný podíl na příčinách úmrtí na kardiovaskulární onemocnění, proto je důležité se této oblasti věnovat a na základě faktických informací a dat vzdělávat širokou veřejnost, zvyšovat povědomí o rizikových faktorech provázející toto onemocnění a možnostech prevence jeho rozvoje.

V ČR aktuálně existují webové portály popisující ischemickou chorobu srdeční a její rizikové faktory, například webový portál Nemocnice na Homolce nabízí popis příčin a příznaků ICHS [38], Národní zdravotnický informační portál (NZIP) popisuje ICHS, prevenci a její rizikové faktory [39], webový portál Kardiologie na Bulovce má na svém webu popsané příznaky, léčbu a velice stručně také shrnuté rizikové faktory ICHS [40]. Žádný z předchozích portálů ovšem nenabízí srovnání epidemiologické situace a zdravotního stavu populace mezi kraji a možnost interaktivního přístupu pro běžného uživatele, tj. obyvatele ČR.

Cílem práce je přiblížit problematiku ICHS, otestovat ukládání vybrané sady testovacích dat do FIHR repositáře a navrhnout design webového portálu, který umožní definovat, lokalizovat a mapovat rizikové faktory rozvoje ICHS na úrovni krajů ČR a tyto průběžně aktualizovat. Portál by měl dále zpřístupnit běžnému uživateli možnost seznámit se s jednotlivými rizikovými faktory, provést vlastní srovnání a zjistit si možnosti prevence jednotlivých rizikových faktorů. Webový portál v tomto cílí také na zvýšení zdravotní gramotnosti obyvatel a zlepšení jejich zdravotního stavu právě důrazem na prevenci a zdravý životní styl. Webový portál umožní současně vyhledat lékařská zařízení specializovaná na oblast kardiologie.

## <span id="page-9-0"></span>**2 Přehled současného stavu**

V ČR se kardiovaskulární onemocnění, mezi které patří mimo jiné i ischemická choroba srdenční řadí každoročně mezi nejčastější příčiny úmrtí. V roce 2017 byly vyhodnoceny tři nejčastější příčiny úmrtí v ČR – kardiovaskulární onemocnění, rakovina plic, rakovina tlustého střeva a konečníku. Celkově se počet úmrtí na ischemickou chorobu srdeční od roku 1991 výrazně snížil, čímž se Česká republika pomalu přibližuje k zemím EU s nejlepšími výsledky. Snížení je přisuzováno především změnám v oblasti léčby (43 %) a rizikových faktorů (52 %) [7–10].

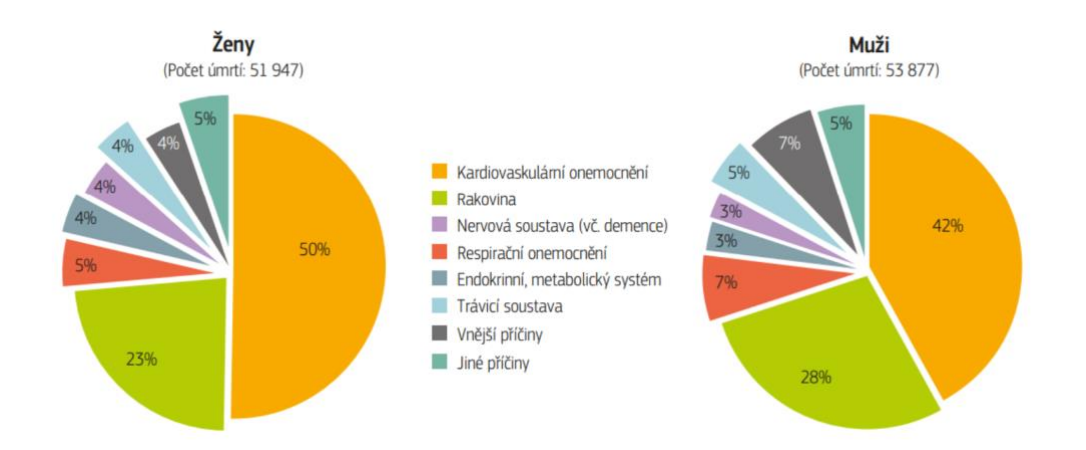

Obr 2. 1: Hlavní příčiny úmrtí v ČR, [9]

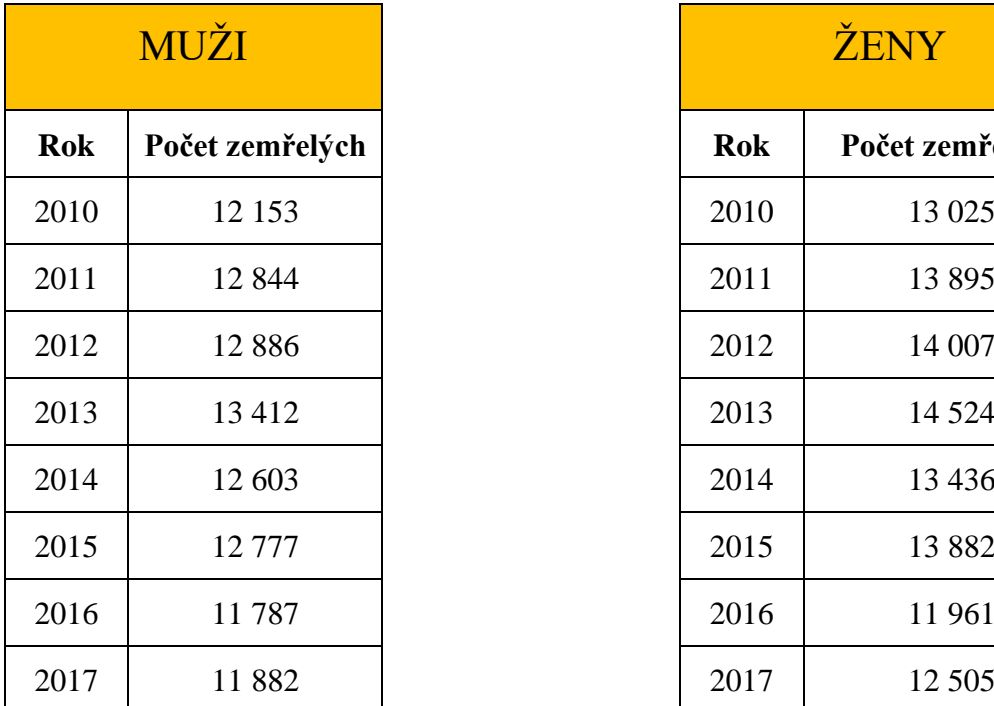

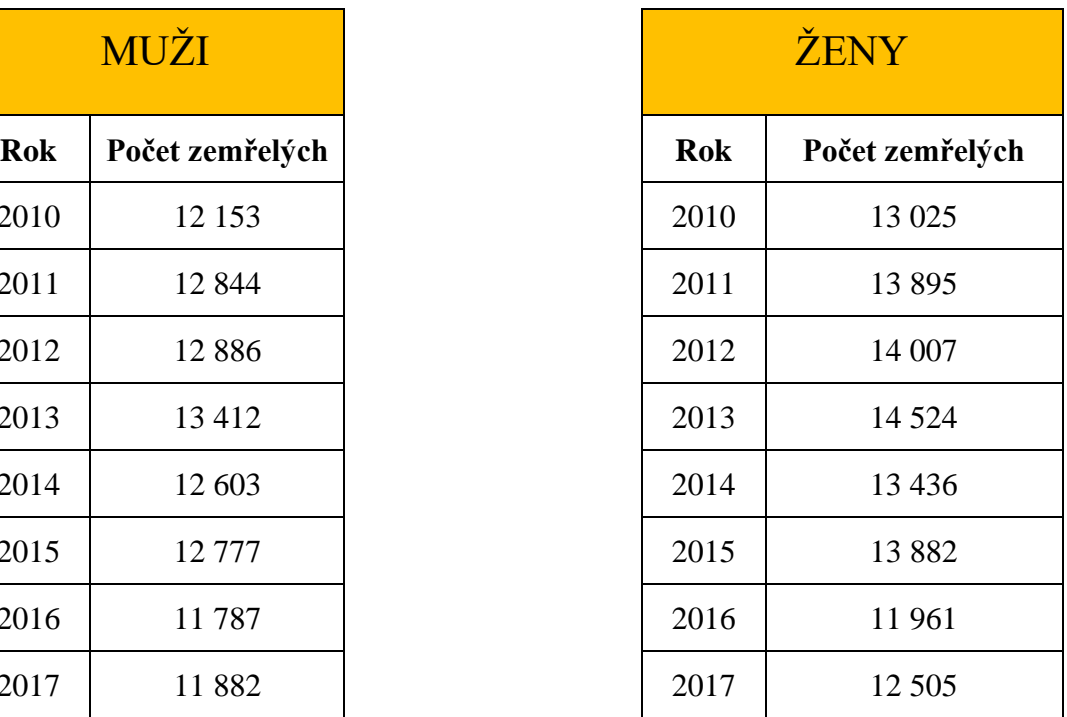

| 2018 | 11 690 | 2018 | 11 701 |
|------|--------|------|--------|
| 2019 | 11 197 | 2019 | 11 139 |
| 2020 | 11 845 | 2020 | 11 508 |

Tabulka 2.1.: Vývoj počtu zemřelých v čase u druhů ischemické choroby srdeční, [7]

## <span id="page-10-0"></span>**2.1 Kardiovaskulární onemocnění**

Kardiovaskulární onemocnění (KVO) tvoří soubor nemocí vznikajících na podkladě aterosklerotizujícího procesu v tepenném řečišti. Ateroskleróza poškozuje cévy, tepny a postupně dochází k omezení správného a dostatečného zásobování tkání a orgánů potřebnými živinami a kyslíkem, což má za následek ischemii v příslušné oblasti. Ischemické postižení se může projevit jak na věnčitých tepnách, tak i na tepnách mozku a dolních končetin. Při uzávěru dojde k manifestaci ischemické choroby srdeční (ICHS), infarktu myokardu, cévní mozkové příhody nebo ischemické choroby dolních končetin. [1]

## <span id="page-10-1"></span>**2.1.1 Ischemická choroba srdeční**

Ischemická choroba srdeční je onemocnění srdce, které vzniká až z 99 % na základě poškození věnčitých tepen aterosklerózou. To má v pozdější době za následek nerovnováhu mezi nabídkou a skutečnou potřebou kyslíku pro myokard a vzniká tak ischemie (nedokrevnost), tedy snížení až úplné zastavení přítoku tepenné krve do tkáně. Ischemická choroba srdeční se může manifestovat od zcela asymptomatického onemocnění až po náhlou srdeční smrt. Mezi ischemické choroby srdeční lze zařadit anginu pectoris, akutní infarkt myokardu, pokračující infarkt myokardu či chronickou ischemickou chorobu srdeční. [2, 3]

Ve světe zemřelo v roce 2019 přibližně 11 340 000 lidí, z toho 11 % zemřelo na kardiovaskulární onemocnění. Tyto čísla dostatečně poukazují na rozšířenost této diagnózy a je proto velmi důležité se tomuto onemocnění dostatečně věnovat a zaměřit se na prevenci a mapování rizikových faktorů, abychom rozvoj onemocnění podchytili včas a zabránili jeho progresi.

Ischemickou chorobu srdeční lze zařadit podle Mezinárodní klasifikace nemocí a přidružených zdravotních problémů (MKN – 10) do skupiny I20 – I25 – Ischemické choroby srdeční. Do této klasifikace je zařazen například také infarkt myokardu či chronická ischemická choroba srdeční. Podrobný rozpis diagnóz je vypracován v tabulce níže [4].

| Ischemické nemoci srdeční |                                                        |  |  |
|---------------------------|--------------------------------------------------------|--|--|
|                           | $I20 - I25$                                            |  |  |
| I20                       | Angina pectoris                                        |  |  |
| I21                       | Akutní infarkt myokardu                                |  |  |
| I22                       | Pokračující infarkt myokardu                           |  |  |
| I23                       | Některé komplikace následující akutní infarkt myokardu |  |  |
| I24                       | Jiné akutní ischemické choroby srdeční                 |  |  |
| I25                       | Chronická ischemická choroba srdeční                   |  |  |

Tabulka 2.2 Klasifikace ischemické choroby srdeční podle MKN-10, [4]

## <span id="page-11-0"></span>**2.1.2 Výskyt onemocnění ve světě a ČR**

Ze zprávy Organizace pro ekonomickou spolupráci a rozvoj (OECD) o příčinách úmrtí vyplývá, že za rok 2019 zemřelo přibližně 11 340 000 lidí, což odpovídá 770 úmrtím na 100 000 obyvatel. Nemoci oběhového systému a rakovina byly dvě hlavní příčiny úmrtí ve většině zemí. Celých 11 % populace zemřelo na kardiovaskulární onemocnění. V roce 2019 ve všech zemích OECD způsobily srdeční infarkty, mrtvice a jiná onemocnění krevního oběhu přibližně každé třetí úmrtí. Stárnutí populace do značné míry vysvětluje převahu úmrtí na nemoci oběhové soustavy – od 50. roku věku počet úmrtí neustále stoupá [5].

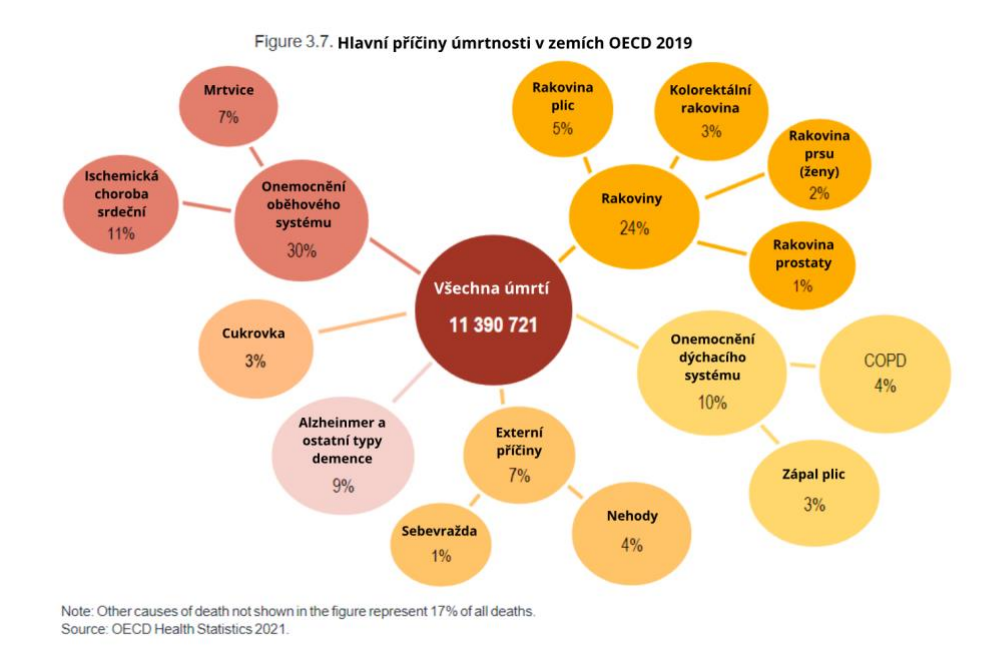

Obr 2. 2: Hlavní příčiny úmrtí 2019, [5]

Od 30. do 50. let 20 století se míra kardiovaskulárního onemocnění vyskytovala především v zemích s vysokými příjmy, avšak od poloviny 70. let 20. století míra úmrtí na kardiovaskulární onemocnění v několika zemích s vysokými příjmy výrazně poklesla díky snížení rizikových faktorů a dotupnosti lepší léčby kardiovaskulárních onemocnění. V zemích s nízkými příjmy je toto riziko stále vysoké a odhaduje se, že 80 % celospolečenské zátěže se vyskytuje právě v těchto zemích [6].

## <span id="page-12-0"></span>**2.2 Rizikové faktory**

Sudie INTERHEART, která probíhala od roku 1999 až do roku 2004 a zahrnovala osoby z 52 zemí s vysokými, středními a nízkými příjmy. Do studie bylo zapojeno 12 461 pacientů. Závěrem studie bylo identifikováno **9 nejvýznamnějších rizikových faktorů** v oblasti ischemické choroby srdeční, které definují 90 % všech vzniklých případů infarktu myokardu. Mezi rizikové faktory patří: kouření, dyslipidémie, hypertenze, diabetes mellitus, abdominální obezita, psychosociální faktory, nedostatečná konzumace ovoce a zeleniny, pravidelná konzumace alkoholu a fyzická nečinnost. Významný stupňovaný vztah byl zaznamenán mezi vznikem infarktu myokardu a počtem vykouřených cigaret. Jedinci, kteří vykouří 40 cigaret denně mají 99% šanci na výskyt srdeční choroby. Je důležité zmínit, že v této studii 36 % populačního rizika infarktu myokardu připadalo na kouření [6, 11].

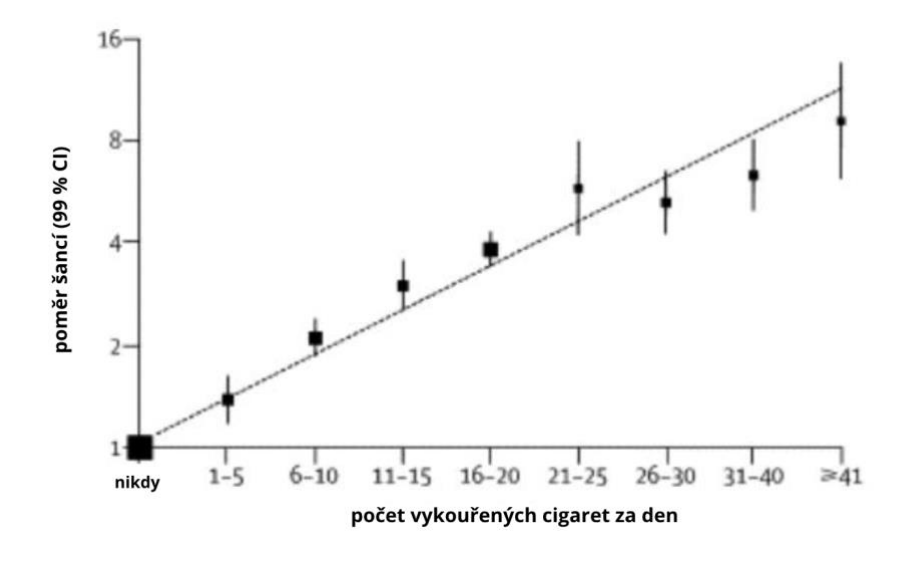

Obr 2. 3: Pravděpodobnost infarktu myokardu podle počtu vykouřených cigaret, [11]

Jiné velké kohortové studie, jako je Framingham Heart Study [12] a Third National Health and Nutrition Examination Survey (NHANES III) [13] také nalezly silnou souvislost a prediktivní hodnotu dyslipidémie, vysokého krevního tlaku, kouření a intolerance glukózy. Ze studií vyplývá, že 60 – 90 % příhod ICHS se vyskytlo u subjektů s alespoň jedním rizikovým faktorem.

Pro tuto práci je tedy důležitých devět následujících faktorů:

- Vysoký krevní tlak
- Nadměrná konzumace alkoholu
- Diabetes mellitus
- Nedostatečná konzumace ovoce a zeleniny
- Psychosociální faktory
- Kouření
- Dyslipidémie
- **Obezita**
- Fyzická nečinnost

## <span id="page-14-0"></span>**2.2.1 Metody odhadu vzniku kardiovaskulárního onemocnění – SCORE**

Ve snaze zhodnotit riziko rozvoje KVO byly vypracovány různé multifaktoriální modely rizika. Pracovní skupina pověřená vytvořením Evropských doporučení pro prevenci kardiovaskulárních onemocnění v klinické praxi doporučuje používat vypracovaný model a tabulky rizika SCORE. Hodnocení rizika pomocí databáze SCORE lze snadno přizpůsobit podmínkám, zdrojům a prioritám v jednotlivých zemích, přičemž se bere v úvahu i rozdílnost mortality na KVO v evropských populacích. Základním prvkem modelu je skutečnost, že riziko je dnes definováno z hlediska 10leté pravděpodobnosti vzniku fatální kardiovaskulární příhody [15].

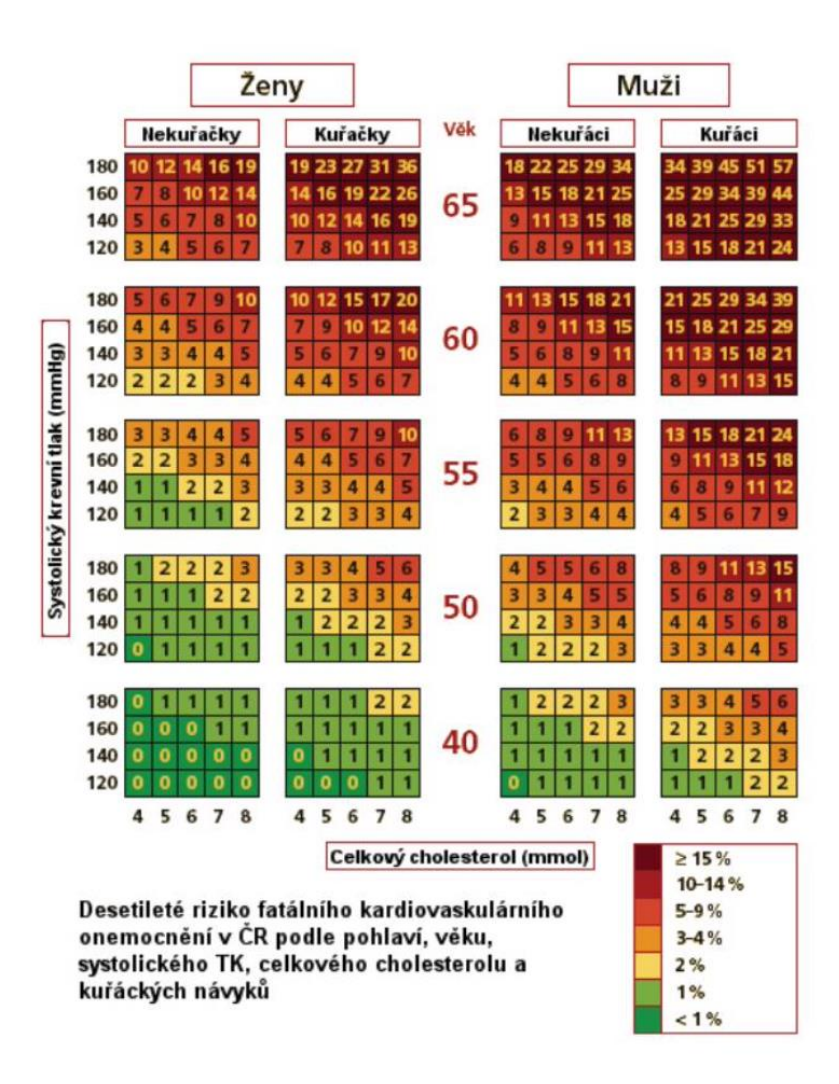

Obr 2. 4: Odhad kardiovaskulárního rizika metodou SCORE, [16]

### <span id="page-15-0"></span>**2.2.2 Dostupná data k projektu**

V tomto projektu budeme vycházet z celosvětové studie INTERHEART, která byla ukončena v roce 2003 a definovala výše uvedených 9 rizikových faktorů, které mají největší vliv na vznik ischemické choroby srdeční.

Nejlépe mapovaným ukazatelem je onemocnění **Diabetes mellitus**. Poslední dostupná data, která je pro území ČR možné dohledat, jsou z roku 2019 a jsou uveřejněna na stránkách UZIS (Ústav zdravotnických informací a statistiky). V roce 2019 bylo v ČR 783 036 diabetiků, avšak víme z křivky předešlých let, že se incidence tohoto onemocnění neustále zvyšuje. Nejvíce pacientů s Diabetes mellitus nalezneme ve Středočeském kraji (98 701) a nejméně v kraji Karlovarském (24 073). [37]

Další důležité riziko kardiovaskulárního onemocnění je výskyt **hypertenze** u daného jedince. V ČR trpí hypertenzí přibližně 1/3 obyvatel (cca 40 %) ve věku 25–60 let, s rostoucím věkem je toto číslo větší. Hypertenzí trpí 72 % mužů a 64 % žen ve věku 55– 64 let. Je nutné zmínit, že správná léčba snižuje KV riziko o 20-40 %. Tyto data jsou dostupná na portálu UZIS – NZIS (Národní zdravotnický informační systém).

**Obezita** je rizikovým faktorem u mnoha onemocnění, zvlášť u ischemické choroby srdeční. Podle dat OECD z roku 2019 58,4 % obyvatel ČR trpí nadváhou. Přesná data poté poukazují na to, že 39,1 % trpí nadváhou a 19,3 % již obezitou. Poslední data, která lze k tématu obezita najít na portále UZIS, jsou z roku 2004. Tato data tvrdí, že v ČR trpí nadváhou 64,5 % mužů a 49,0 % žen. Obezitou v ČR trpí 20,9 % mužů a 18,3 % žen. Státní zdravotní ústav v roce 2014 zveřejnil data, která tvrdí, že v ČR je 44 % mužů a 31 % žen s nadváhou a 20 % mužů a 18 % žen s obezitou. Jak je výše viditelné, tyto výsledky by měly být pro českou populaci dostatečně alarmující. [35]

Riziko, kterému je potřeba se také věnovat, je **spotřeba tabáku** v ČR. Data OECD z roku 2019 tvrdí, že v české populaci je 24,6 % kuřáků, z toho je 19,9 % denních kuřáků a 6,5 % občasných kuřáků. Také jsme schopni pozorovat počet uživatelů elektronické cigarety, kdy v roce 2019 byli v populaci 2 %. Státní zdravotní́ ústav (SZÚ) vykazuje novější data ve spotřebě tabáku. V roce 2020 bylo v populaci 23,1 % kuřáků a v roce 2021 24,4 %. [33]

**Spotřeba alkoholu** je definována jako jeden z rizikových faktorů u ischemické choroby srdeční. OECD tvrdí, že v ČR konzumuje alkohol každý den 7,8 % jedinců, každý týden 33,8 % jedinců a každý měsíc 26,6 % jedinců. Nebezpečná konzumace alkoholu je zaznamenána u 2,3 % populace. Nejvíce se alkohol konzumuje v Olomouckém kraji, nejméně v kraji Středočeském. Data pod Statním zdravotním ústavem z roku 2021 tvrdí, že nadměrná konzumace alkoholu je zaznamenána u 22,3 % mužů a 8,9 % žen. [34]

Zbylá data o rizikových faktorech dyslipidemii, fyzické nečinnosti, psychosociálních faktorech a nedostatečné konzumaci ovoce a zeleniny zatím nejsou k dispozici. Tento nedostatek může být současně do budoucna vhodnou motivací pro zlepšení datové základny v této oblasti. Následující číst práce vychází z předpokladu, že data, se kterými se pracuje jsou k dispozici

## <span id="page-16-0"></span>**2.3 Fast Healthcare Innteroperability Resources technologie**

V návaznosti na zadání práce, kde je uvedeno, že má být provedeno testování uložení dat do FIHR repository následuje popis této technologie a k čemu slouží.

FIHR je standard pro elektronickou výměnu zdravotnických informací. Zdravotnické záznamy se stále více digitalizují z mnoha důvodů, jako jsou například radikální šetření místa, náklady na zpracování, snadněji se v datech hledá a spoustu dalších výhod. Pokud se pacient pohybuje ve zdravotnickém ekosystému, je dobré mít záznamy snadno zjistitelné, srozumitelné a pro podporu dalšího strojového zpracování se musí data strukturovat a standardizovat. Tyto postupy zajišťují jejich snadnou výměnu mezi poskytovateli zdravotní péče a různými informačními systémy, s tím pomáhá právě FIHR. Tento standard má výhodu vlastního RESTful API a podporu technologií pro výměnu informací jako jsou XML, JSON a RDF.

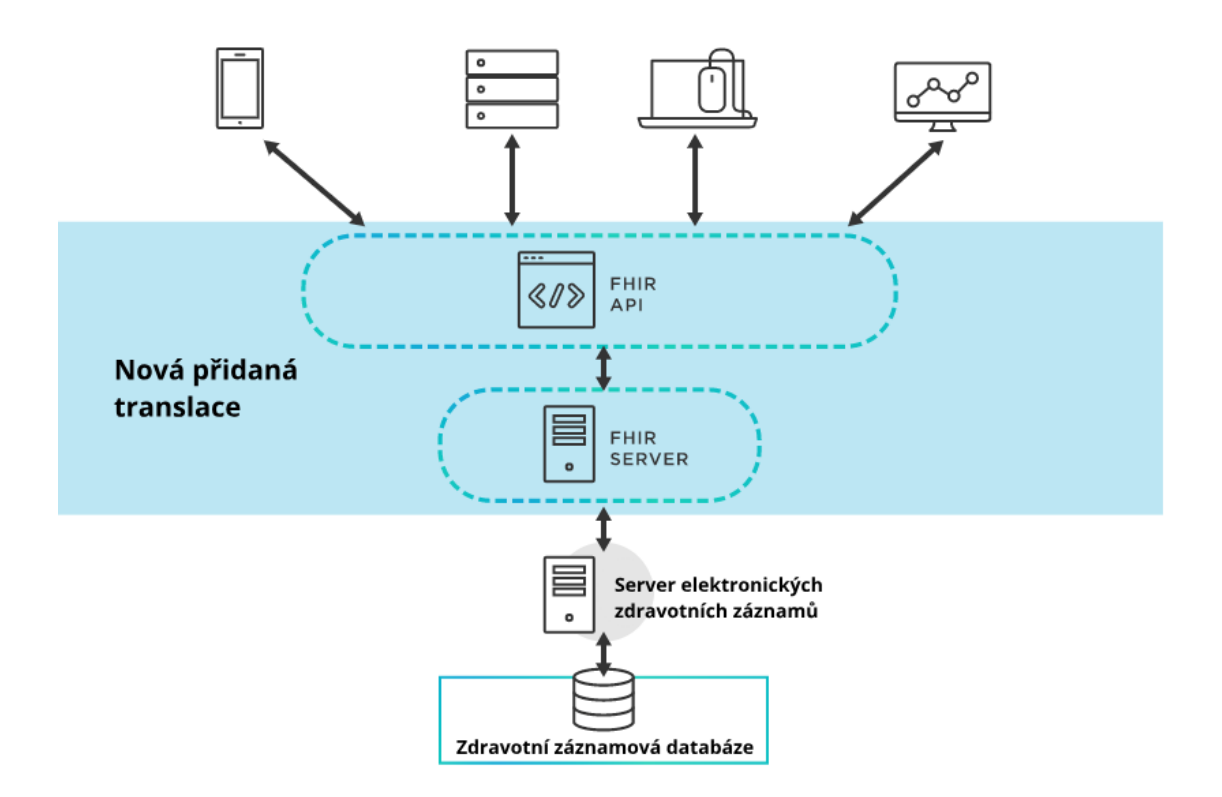

Obr 2. 5: FIHR diagram [17]

Na obrázku je znázorněná jednoduchá implementace výměny informací uvnitř jednoho systému (například interních webových portálů velkých korporátních firem), ovšem hlavní podstata je výměna informací mezi systémy, kdy i jiný systém má právo přistoupit a vyměňovat si tak data.

FIHR má za sebou již dlouholetý vývoj, datující do září roku 2013, kdy byla vydaná první oficiální FIHR publikace s názvem "Draft Standard for Trial Use 1 (DSTU1)". Mezi první funkcionality patřilo vytváření personalizovaného záznamu pacienta na mobilní zařízení a funkce vrácení dokumentů s poznámkami z API. Tato myšlenka byla natolik zajímavá, že se zdravotnické komunity po celém světě rozhodly ve vývoji dále pokračovat. [18]

V roce 2015 se objevil "Draft Standard for Trial Use 2 (DSTU2)", ten umožnil dalším technologiím podporu FIHR standardu a struktura byla upravena, tak aby bylo jednodušší její rozšíření do systému. Nové zdroje byly přidány, aby mohly reflektovat i ne klinická data. [18]

"Standart for Trial Use 3 (STU3)", neboli třetí verze FIHR vydaná v roce 2017 přinesla vylepšení pro základní klinická, administrativní a finanční data. Vylepšení se dočkalo také nový framework pro workflow a management úkolů. Byly přidány také nástroje umožňující vytvoření a nasazení na webový portál. [18]

Čtvrtá a v dnešní době nejvíce aktuální verze FIHR nesoucí jméno "FIHR Release 4" vydaná v roce 2019, vynechala ze jména Trial Use. Přidala funkce pro velice důležité a hojně používané prvky struktury standardu *observation* a *patient,* která jsou od této verze normativní, což znamená, že jsou zpětně kompatibilní s předchozími verzemi, aby nedocházelo ke kolizím v případě jiných verzí systému. Observation se používá pro zápis naměřených dat (například z přístroje) a patient pro zápis dat o pacientovi. Mimo přidání nových funkcionalit, bylo uvedené RESTful API, XML a JSON formát pro výměnu dat mezi systémy. [18]

## <span id="page-19-0"></span>**3 Cíle práce**

Cílem této bakalářské práce je vytvořit návrh designu webového portálu, který má za úkol definovat, lokalizovat, mapovat a poté aktualizovat rizikové faktory u ischemické choroby srdeční. Mapování faktorů má probíhat v oblasti České republiky na úrovni jednotlivých krajů, nebo volitelně až obcí. Hlavním účelem portálu je tedy mapování jednotlivých rizikových faktorů ischemické choroby srdeční v Čechách a nabídnutí základních preventivních intervencí u jednotlivých rizikových faktorů. Webový portál má sloužit jak laické veřejnosti, tak odborníkům, pro které bude mít přidanou hodnotu, díky soupisu informací a různým alternativním pohledům na data webu.

Řešení by mělo obsahovat stručný popis problematiky ischemické choroby srdeční tak, aby byla dobře pochopitelná laické veřejnosti, soubor požadavků na portál, které vyplynou po vydefinování rizikových faktorů, navržení rozhraní samotného portálu a otestování vybrané sady dat pro ukládání do FIHR repositáře, pro možnost dalšího nakládání s daty. Pro vytvoření návrhu designu webového portálu je nutno analyzovat požadavky a vytvořit podle nich na míru dokumentaci zahrnující doporučenou technologii k vytvoření webového portálu.

## <span id="page-20-0"></span>**4 Návrh webového portálu**

Tato část práce se bude zabývat samotným návrhem webového portálu. Jako podklad slouží soubor požadavků, které byly stanoveny v předchozí kapitole. Návrh webového portálu tvoří dvě kapitoly. V kapitole design webového portálu je shrnutá jak UI – user interface (uživatelské rozhraní, design), tak jednotlivé funkcionality webových komponent, které byly definovány. Druhou část tvoří návrh doporučených technologií, pro webový portál s ohledem na jejich požadavky.

## <span id="page-20-1"></span>**4.1 Soubor požadavků**

Dle definovaných rizikových faktorů je důležité, aby bylo možné se jednoduše ve webovém portálu orientovat, jak si stojí konkrétní rizikový faktor pro daný kraj vůči celostátnímu průměru pro tento faktor. Tímto se docílí jednoduchého a rychlého srovnání a uživatel tímto snadno odvodí, jak si vede daný kraj vůči ostatním.

Grafická jednoduchost je samozřejmostí, jelikož je webový portál určen i pro laiky, musí být jednoduché se v něm orientovat a používat jasné a strukturované informace na jednom místě. Informace zobrazené v jednoduché grafické formě nemusí zase stačit odborníkovi, tudíž je důležité mít i zobrazení, kde se dají získat dodatečné informace o daném rizikovém faktoru, nebo bližší popis konkrétních dat.

V trendech dnešní webové tvorby je podobný problém řešen prostřednictvím implementace mapy konkrétního pozorovaného území, ta je barevně rozdělena do podkategorií podle tíženého zobrazení dat. Tento trend lze pozorovat například u amerického webového portálu *Centers for Disease Control and Prevention (CDC)* [25] *,* který sleduje různé statistiky napříč nemocemi ve Spojených Státech a zobrazuje je v rámci jednoduchého uživatelského rozhraní do mapy USA.

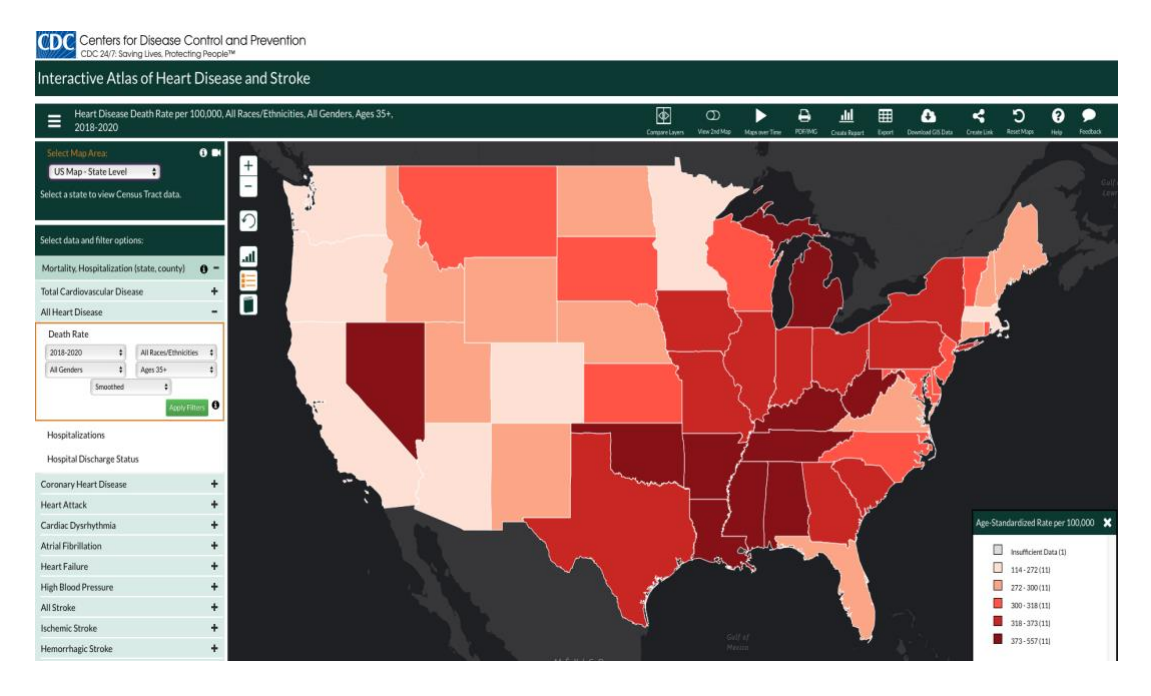

Obr 4. 1: Zobrazení mapy na webu CDC

Dalším dobrým příkladem z českého prostředí je webový portál NZIP neboli *Národní zdravotnický informační portál*, který byl vytvořen Ministerstvem zdravotnictví ČR a Ústavem zdravotnických informací a statistiky ČR. Tento webový portál obsahuje kromě poskytování informací o prevenci, zdravém životním stylu, informace o nemocech, rejstříku pojmů také mapu zdravotní péče. Procesu zobrazení mapy zdravotní péče předchází jednoduchý filtrační postup, kde má uživatel možnost definovat, co chce na mapě ČR vidět a v jaké části republiky. Po zadání těchto základních informací se uživateli zobrazí mapa, která v případě obrázku níže ukázala uživateli, kde se nachází logopedie v jeho zadaném území.

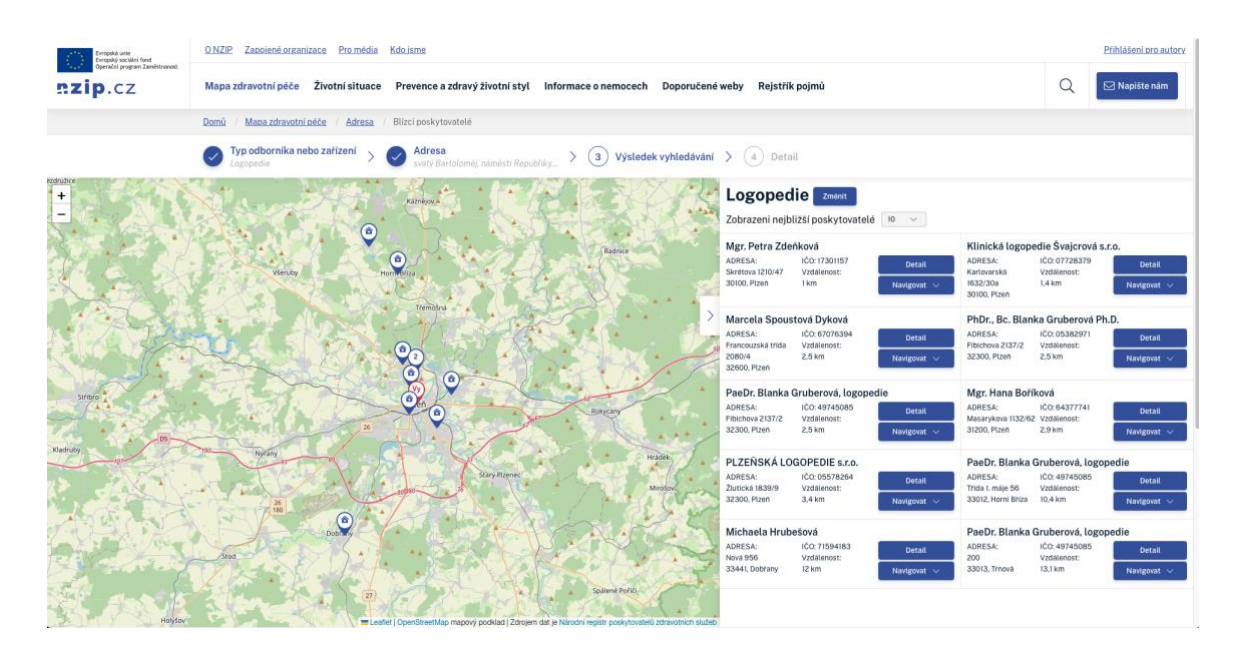

Obr 4. 2: Zobrazení mapy na webu NZIP [36]

Na základě tohoto srovnání je důležité, aby navrhovaný webový portál měl podobně implementovanou mapu zobrazení rizikových faktorů, který sleduje dnešní trendy v oblasti zobrazování jednotlivých dat a přiřazování je ke konkrétnímu místu ve sledované oblasti.

Portál by měl kopírovat i další trendy dnešního designu webové tvorby, jako jsou například minimalističnost, rychlý přístupu k informacím, interaktivní prvky pro uživatele, načítací animace a responzivního zobrazení pro mobilní uživatele.

Webový portál by měl také obsahovat stručný popis a vysvětlení jednotlivých rizikových faktorů, aby uživatel chápal, proč je důležité faktory sledovat a rozuměl základním principům.

Jelikož v zadání je definováno ukládání sady dat do FIHR repository bude potřeba i nějaká data od uživatele získat abychom s nimi mohli dále nakládat. Jedním ze standartních procesů získávání informací od uživatelů je nejjednodušší formou dotazníku, který si během pár minut vyplní. Uživatel bude mít tím pádem i přidanou hodnotu ve formě zpětné vazby dle výsledku dotazníku.

## <span id="page-22-0"></span>**4.2 Design webového portálu**

Tato kapitola navazuje na analýzu požadavků, ta slouží jako podklad k návrhu a designu webového portálu. Z analýzy požadavků vyplynulo několik bodů, které jsou podstatnou součástí portálu a je dobré, aby web obsahoval variaci podobných vlastností.

Prvním bodem je možnost **zobrazení požadovaných informací v několika podobách**, jelikož portál budou používat jak laikové, tak odborníci, webový portál musí obsahovat takové rozhraní, aby každý zástupce těchto skupin mohl nalézt informace, které potřebuje. Z tohoto důvodu webový portál obsahuje hlavní záložku, v záhlaví nazvanou Mapa. Tato záložka obsahuje v horní části popis, jak tato záložka funguje, jak s ní zacházet a pohybovat se po ní. Pod popisem se již nachází samotný filtr, který slouží k filtrování rizikových faktorů k pozdějšímu zobrazení na mapě rizikových faktorů České republiky rozdělené na kraje. Druhá polovina záložky je věnovaná grafickému zobrazení filtru určeného v předchozím kroku do mapy České republiky. Nachází se zde i dva postranní informační bloky po levé straně nazvané vybrané rizikové faktory a legenda. Pole vybrané rizikové faktory ukazují aktuálně vybrané rizikové faktory z filtru a jednoduchá, tlačítka na jejich okamžité smazání. Sekce nazvaná legenda, jak už název vypovídá, je určen pro vysvětlení filtračních postupů na záložce. Samotná sekce s mapou ČR obsahuje pole pro výběr jednotlivého kraje České republiky a dvě další tlačítka, postupné zobrazení filtru a výsledek filtru.

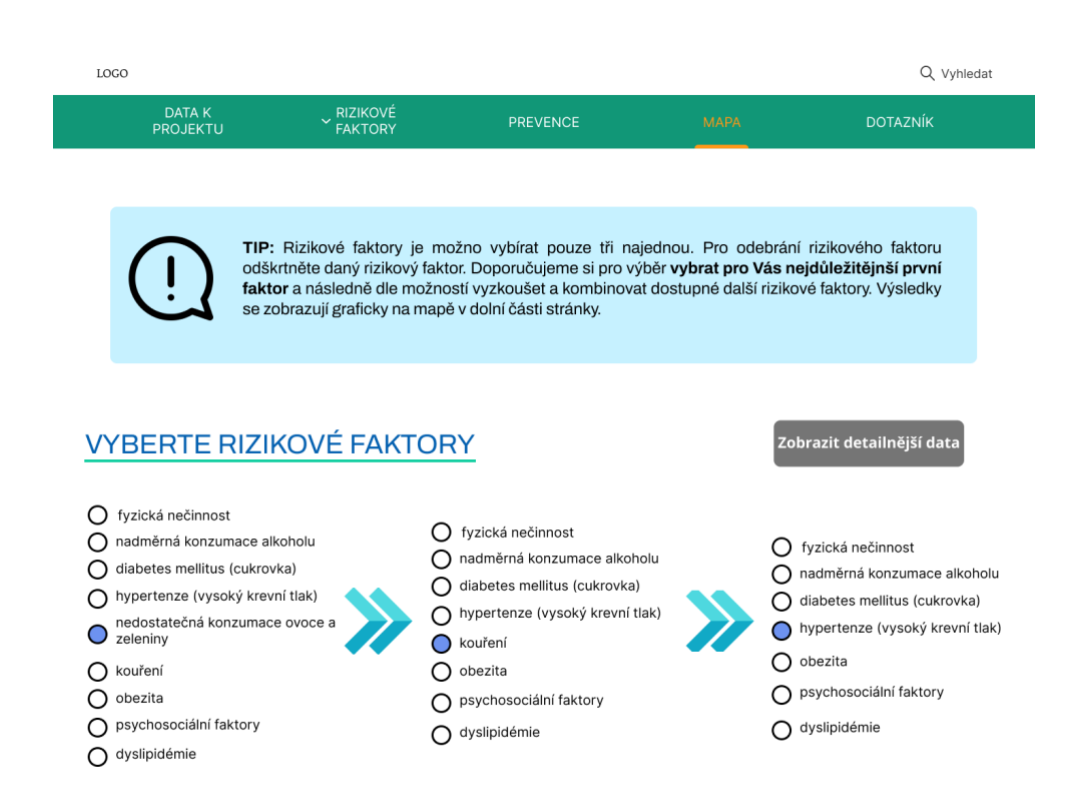

## MAPA RIZIKOVÝCH FAKTORŮ

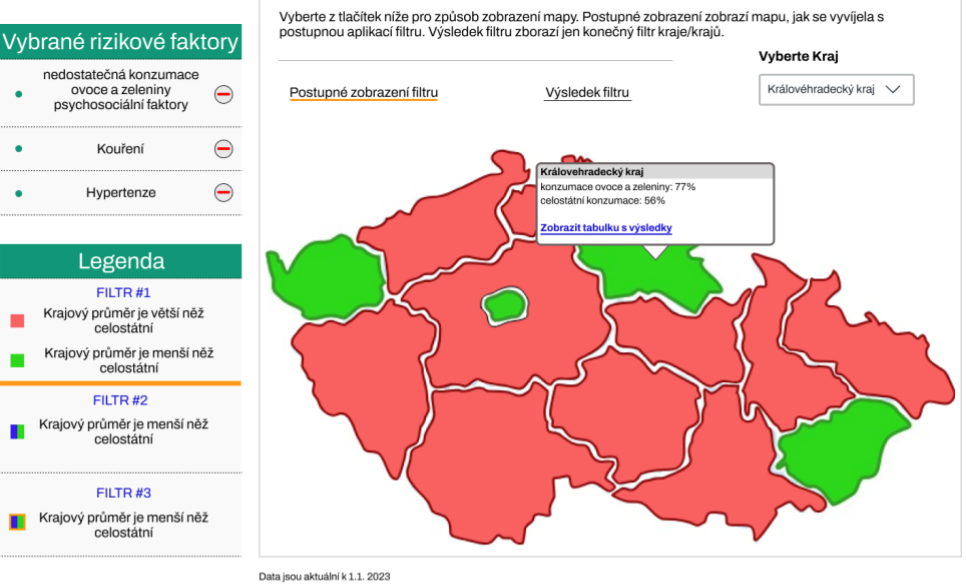

Zdroj: URL

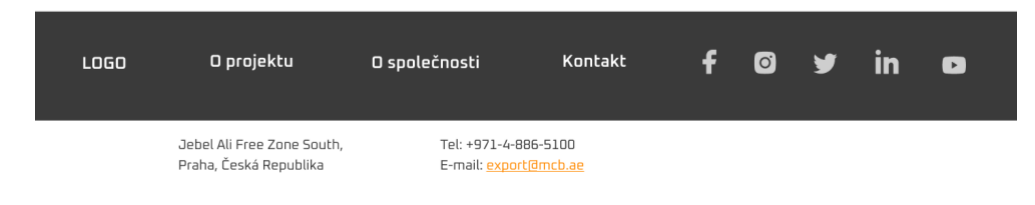

Dalším bodem je zobrazení **detailnější informace pro odborníky**. To je uskutečněno pomocí tabulky na záložce nazvané Data k projektu. Filtr je řešený stejně jako u záložky určené primárně pro laiky, aby se předešlo nejasnostem a zjednodušila se uživatelská přívětivost webového rozhraní. Druhá polovina záložky nazvaná Výsledek vyhledávání obsahuje tabulku s konkrétními hodnotami. V řádcích tabulky jsou zaznamenány všechny kraje České republiky a ve sloupcích jsou jednotlivé filtry. Sloupce s filtry jsou rozděleny do dvou kategorií, krajský průměr a celostátní, jelikož se vždy sleduje faktor vůči celostátnímu průměru, je důležité mít tyto dvě kategorie oddělené. Uživateli poté webový portál ukáže podle grafického zezelenání a zčervenání polí, která z hodnot je menší, tudíž jak si tento kraj stojí vůči celostátnímu průměru. Nad tabulkou se nachází jednotlivá tlačítka, které znázorňují pořadí aplikování jednotlivých filtrů.

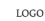

**r** 

RIZIKOVÉ<br>FAKTORY TIP: Rizikové faktory je možno vybírat pouze tři najednou. Pro odebrání rizikového faktoru odškrtněte daný rizikový faktor. Doporučujeme si pro výběr vybrat pro Vás nejdůležitějnší první faktor a následně dle možností vyzk

**VYBERTE RIZIKOVÉ FAKTORY** 

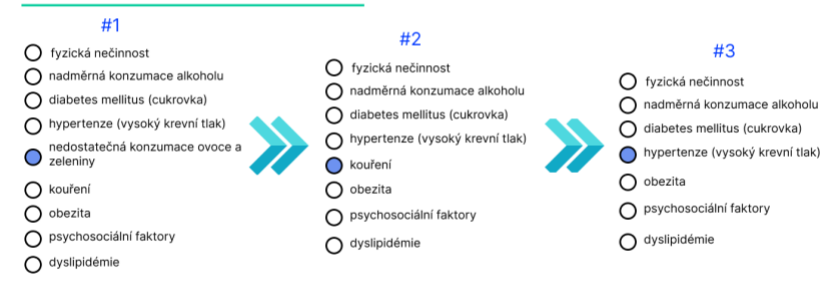

#### VÝSLEDEK VYHLEDÁVÁNÍ

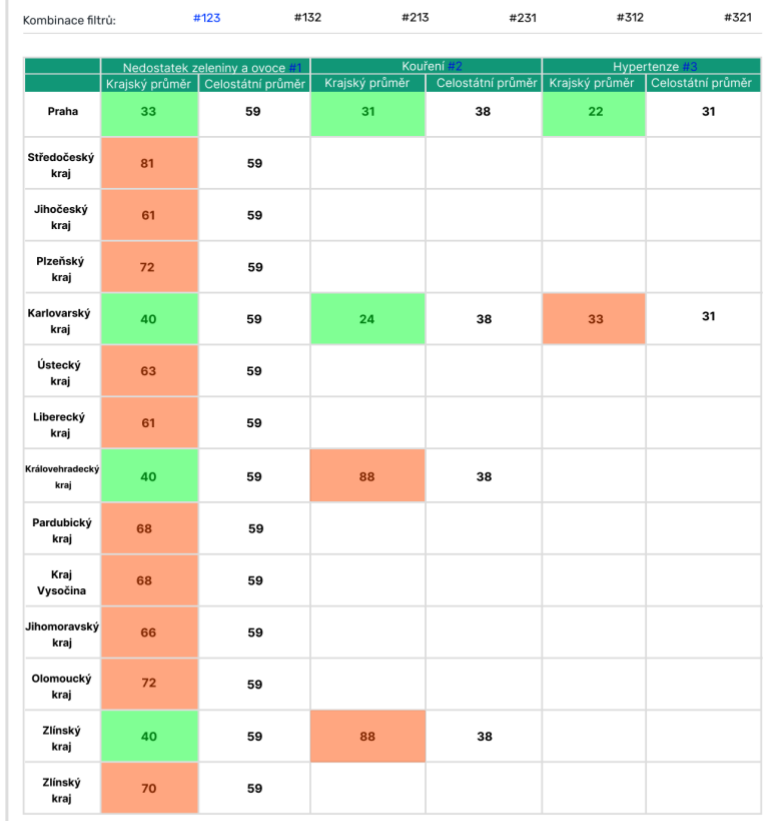

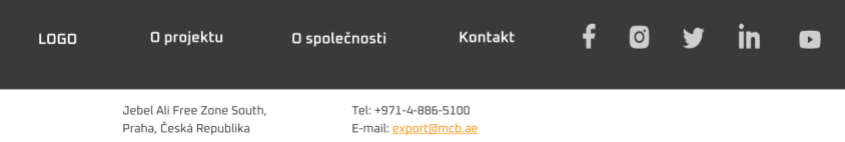

## Obr 4. 4: Záložky Data k projektu

Třetím bodem z analýzy požadavků vyplynulo, že by webový portál měl obsahovat stručný **popis jednotlivých rizikových faktorů**, aby uživatel chápal, proč je důležité rizikové faktory sledovat a rozuměl jejich významu. Pro tento požadavek slouží záložka v záhlaví nazvaná Rizikové faktory. Zprvu je vysvětlen popis, proč jsou rizikové faktory důležité a další doplňující informace a statistiky pro lepší orientaci uživatele ve významu uvedeného faktoru. Poté následuje výpis rizikových faktoru ischemické choroby srdeční graficky zpracovaný do formy jednoduchého rozbalování názvu faktoru, pro bližší informace.

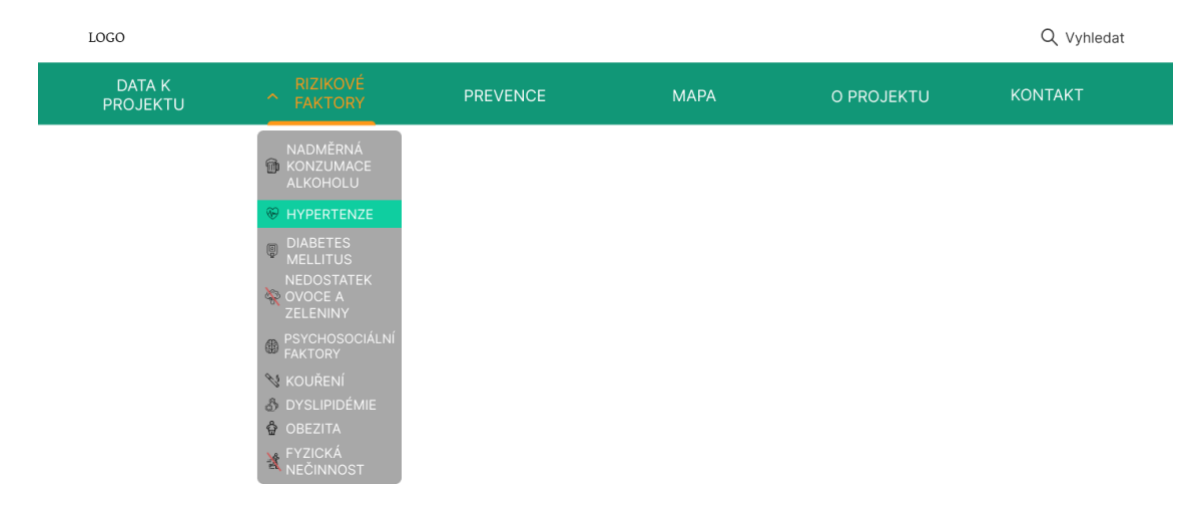

Obr 4. 5: Rozbalení menu pro záložku Rizikové faktory

V menu záložky u tohoto rozcestníku je rozbalovací tlačítko, které uživatele přesměruje rovnou na daný rizikový faktor a zarovná vzhled záložky, tak aby mohl uživatel rovnou číst o faktoru, na který klikl.

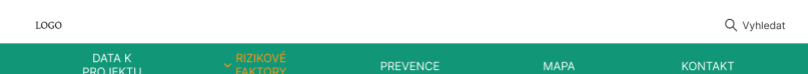

#### Ischemická choroba srdeční a proč jsou rizikové faktory důležité?

Ischemická choroba srdeční vzniká až z 99 % na základě poškození věnčitých tepen aterosklerózou. To má v pozdější době za následek nerovnováhu mezi nabídkou a skutečnou potřebou kyslíku pro myokard a vzniká tak ischemie. Ischemická choroba srdeční se může manifestovat od zcela asymptomatického onemocnění až po náhlou srdeční smrt. Mezi ischemické choroby srdeční lze zařadit anginu pectoris, akutní infarkt myokardu, pokračující infarkt myokardu či chronickou ischemickou chorobu srdeční. Ve světe zemřelo v roce 2019 přibližně 11 340 000 lidí, z toho 11 % populace zemřelo na kardiovaskulární onemocnění. V ČR zemře každoročně přibližně 180 000 lidí, z toho 23 353 pacientů s ischemickou chorobou srdeční. Tyto čísla dostatečně poukazují na rozšířenou diagnózu a je velmi důležité se tomuto onemocnění dostatečně věnovat a zaměřit se na prevenci rizikových faktorů, abychom mohli lépe nemoc léčit a reagovat dostatečně dopředu.

#### **HYPERTENZE - VYSOKÝ KREVNÍ TLAK**

Hypertenze patří celosvětově mezi jedny z nejčastějších kariovaskulární onemocnění. Za hypertenzi se označuje opakovaně naměřené zvýšení krevního tlaku nad 140/90 mmHg. První hodnota před lomítkem připadá na systolický<br>tlak, ten odpovídá výši tlaku v cévách během stahu srdce a vypuštění krve do krevního oběhu. Druhé číslo za lomít udává diastolický tlak, ten určuje výši vlaku v klidové fázi srdce (v cyklu, kdy je srdce uvolněné). Hodnota optimálního tlaku se může lišit od osoby k osobě, roli hraje například, pokud osoba trpí diabetem, věku, v souvislostí s činností během meřícího dne. Proto každá osoba může mít optimální hodnoty jinde, ovšem orientačne je ideální hodnota je stanovena na 120/80 mmHg. Pokud se naměřené hodnoty pohybují v rozmezí nad 140 systolického tlaku a nad 90 diastolycikého, hovoříme o hypertenzi.

#### NADMĚRNÁ KONZUMACE ALKOHOLU

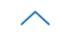

Nadměrná konzumace alkoholu může mít vliv na nemoci trávicí soustavy, onemocnění jater, poruchy a poškození mozku a také onemocnění srdce. Mimo jiné nadměrná konzumace alkoholu vede zpravidla i k závislosti na něm. Závislost se často projevuje a je spojena se změnou v psychice člověka a může vést až k depresím.

#### **DIABETES MELLITUS**

Diabetes mellitus, neboli cukrovka se v denšní době v závislosti na nevhodném stravovacím stylu pokládá za civilizační onemocnění. Pouze zlomek všech diabetiků si nemoc rozvine na základě generačních faktorů. U zbytku se považují za příčinu nevhodný životní styl, málo pohybu a vysoké příjmy energetické hodnoty v jídlech. Hormon inzulín je zodpovědný v organizmu za přeměnu jídel v energii a porucha jeho produkce, nebo neschopnost ho efektivně v organizmu využívat je hlavní příčinou cukrovky. Orgánům a tkáním v lidském těle poté inzulín předává cukry získané z portravy a díky jeho poruše se tomu v organizmu tak nemůže dít, což vede k výše zmíněným následkům.

#### NEDOSTATEČNÁ KONZUMACE OVOCE A ZELENINY

Ovoce a zelenina přináší organizmu mnoho prospěšných látek, které se podílejí na snížení výskytu právě kardiovaskulárních onemocnění. Rostlinné produkty jsou dobrý zdrojem vlákniny a jelikož jsou z velké části tvořeny vodou, isou ideální potravinou pro snížení svého denního kalorického příimu. To může zabránit rozvinnutí diabetu (cukrovky) a s ní spojené rizikové faktory.

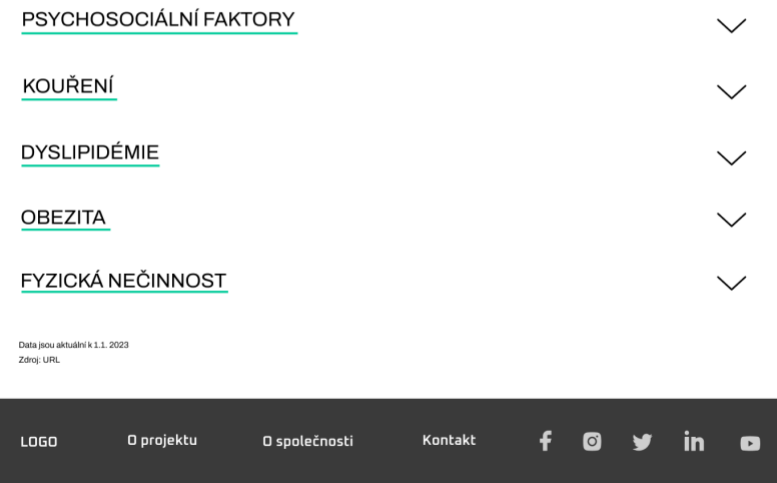

Jebel Ali Free Zone South Praha, Česká Republika

Tel: +971-4-886-5100 mail: <mark>export@mcb.a</mark>

#### Obr 4. 6: záložka Rizikové faktory

V záhlaví webového portálu je také záložka s názvem **Prevence**. V horní části záložky se nachází odstavec popisující, proč je prevence proti ischemické chorobě srdeční důležitá a jak postihuje organizmus. Následuje odstavec popisující preventivní prohlídky a proč jsou důležité. Část záložky nazvaná Jak předejít rizikovým faktorům ischemické choroby srdeční obsahuje podobnou strukturu, jako u záložky s rizikovými faktory. Je zde možnost rozkliknout jednotlivé faktory a přečíst si něco o jejich prevenci. Jako poslední na záložce lze nalézt mapu aktuálního nebo zadaného okolí na konkrétní adrese. Mapa vykresluje informace o nejbližších kardiologických klinikách i konkrétních lékařích se specializací v daném oboru. Na mapě jsou umístěny špendlíky podle aktuální adresy jednotlivých zdravotnických zařízení. Po pravé straně se nachází soupis všech zařízení v zadaném okolí, které jsou zobrazeny v listu za sebou. V horní části se nachází místo, kam se zadává adresa, pokud uživatel chce více upřesnit své hledání a GPS lokalizátor, který zjistí polohu zařízení a podle ní vyhodnotí nejbližší kliniky se specializovanými lékaři v aktuálním okolí.

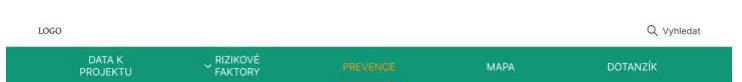

#### Proč je prevence důležitá?

Základem pevného zdraví do vysokého věku je systematická prevence ve všech aspektech zdravého zámkodní bevence jako taková je soubor opatření, která by měla zabránit vzniku a rozvinutí<br>Zivotního stylu. Prevence jako taková je soubor opatření, která by měla zabránit vzniku a rozvinutí<br>onemocnění a zamezit nepříznivý

#### Jak předejít rizikovým faktorům Ischemické choroby srdeční?

#### **DIABETES MELLITUS**

Cukrovka nás může postihnout v jakémkoliv věku, kdy pouze zlomek všech diabetiků si nemoc rozvine na základě Cukrovka nás může postihnout v jakémkoliv věku, kdy pouze zlomek všech diabetiků si nemoc rozvine na základě<br>generačních faktorů. U zbytku se považuje za příčinu nevhodný životní styl. Zdravá výživa je samozřejmostí<br>doporu organeoni. Ponyova anivna nase pouponje znavou nunkou nebaovanimu, zoneje usposu nasebnou nase stadně náročné pohybové aktivy týdně. Zlepšení žuvotního stylu sebou nese i spoustu pozitiv například snížení případné nadváhy životního stylu již během prvních pár týdnů.

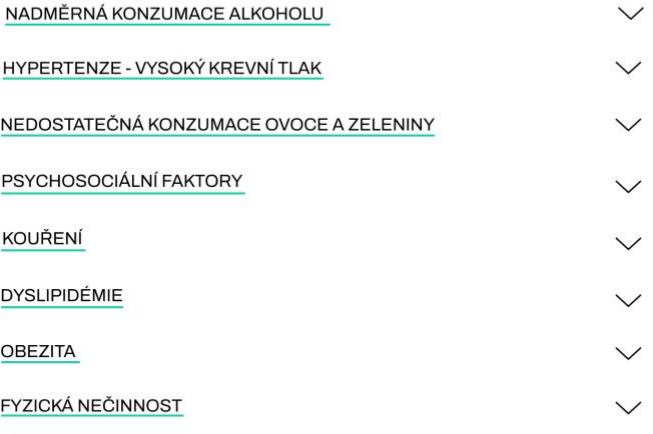

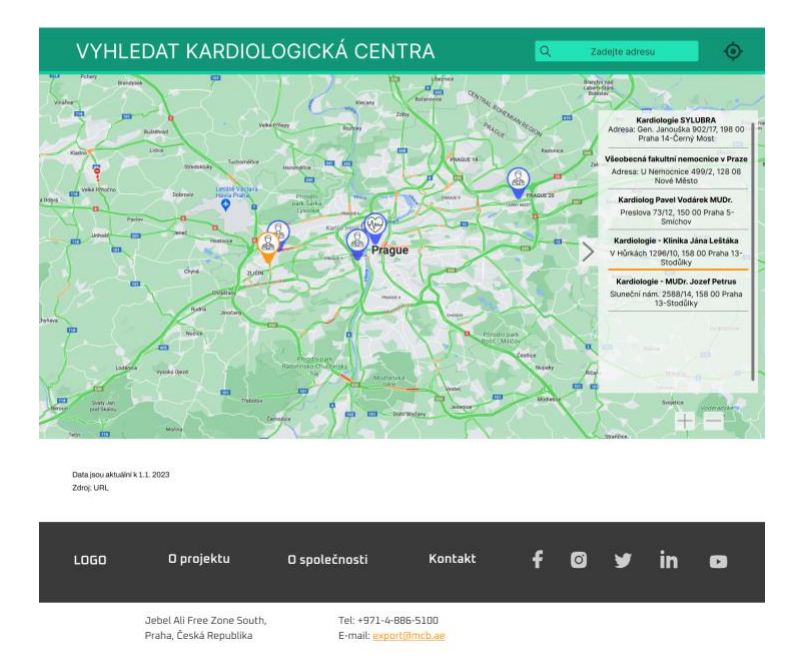

Obr 4. 7: Záložka Prevence

Poslední záložka v horním menu webového portálu je záložka **Dotazník**. Ta slouží jako prostor pro uživatele vzít si zpětnou vazbu a usnadnit mu hledání potřebných informací. Poté co uživatel odpoví na pár krátkých otázek zobrazí se uživateli jeho personalizované oblasti rizik, na které by se měl ve svojí životosprávě zaměřit. Pro detailní identifikaci rizikových faktorů u uživatele, by byla potřeba sada daleko komplexnějších otázek, ovšem pro hrubý odhad a nastínění uživateli jeho situace, tato sada bude dostačující. Současně dotazník uživatele upozorňuje, pokud uživatel překročí stanovené limity tlaku, hladiny cukru v krvi, obezity, aby své výsledky konzultoval se svým praktickým lékařem, popřípadě si je nechal zjistit.

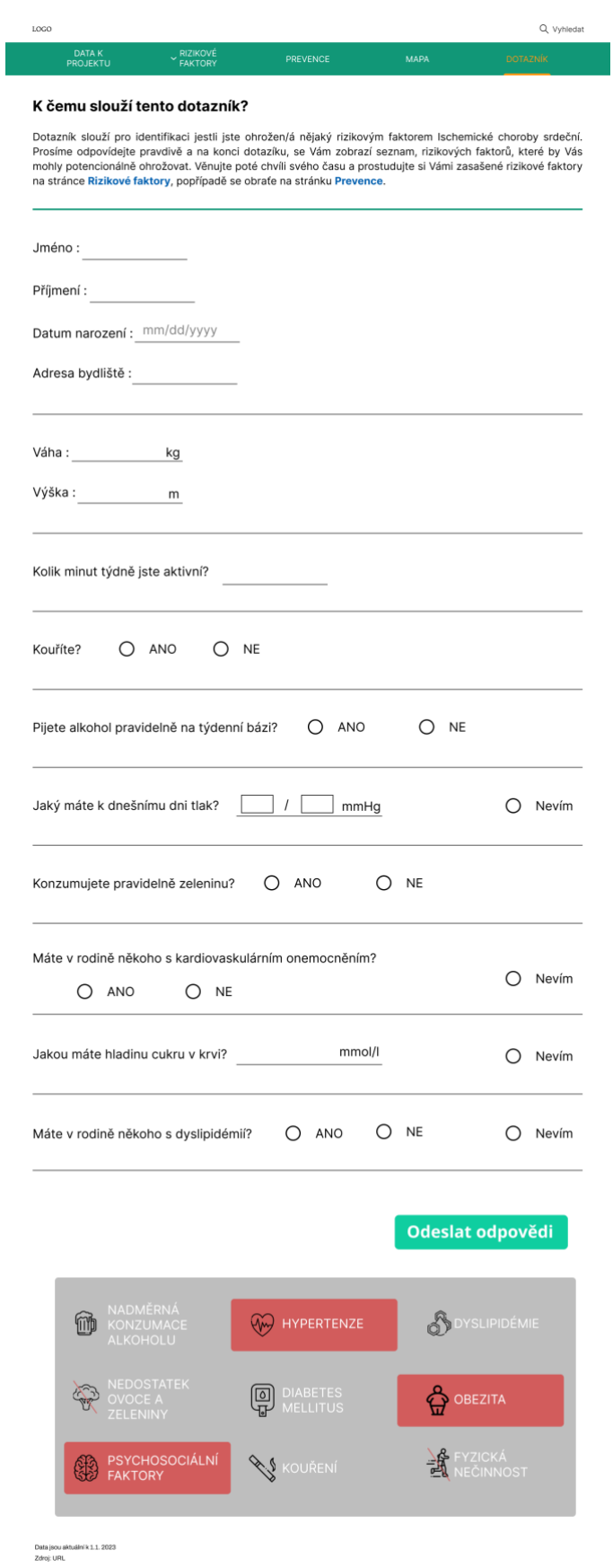

Obr 4. 8: Záložka Dotazník

## <span id="page-33-0"></span>**4.3 Funkcionality jednotlivých webových komponent**

Tato kapitola se detailně zaobírá funkcí, rozložením a designem jednotlivých komponent, je rozdělena do podkapitol podle navržených záložek dle rozcestníku v hlavičce webového portálu.

## <span id="page-33-1"></span>**4.3.1 Záložka – Mapa**

Je žádoucí uživateli zjednodušeně vysvětlit funkce a možnosti této záložky, aby chápal souvislosti a funkce, to vše je stručně shrnuto v části graficky zvýrazněné jako tip pro uživatele.

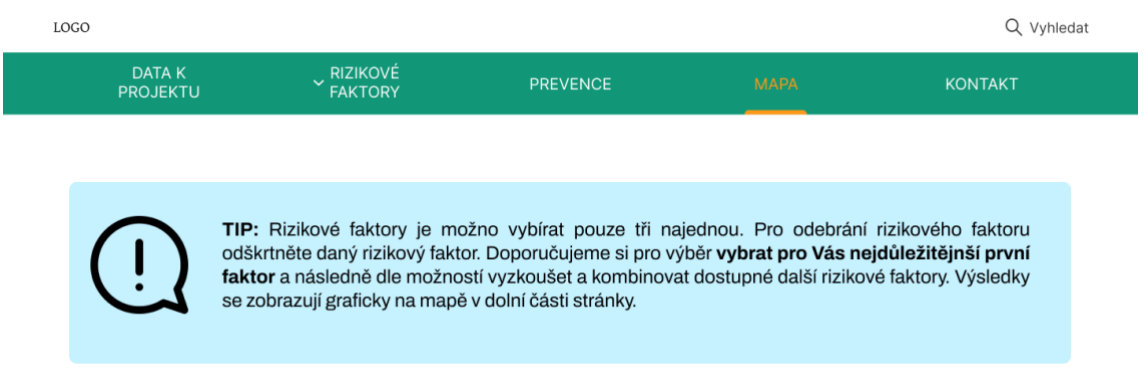

Obr 4. 9: Infopanel na záložce Mapa

Text "vyberte rizikové faktory" vybízí uživatele k zadání rizikových faktorů ischemické choroby srdeční, které chce vidět graficky zpracované na mapě celé České republiky rozdělené do krajů níže na záložce.

Jelikož v průběhu aplikace filtrů záleží na pořadí, v jakém je uživatel vybere a aplikují se do mapy, je po vybrání všech filtrů vypočítána automaticky na pozadí portálu nejoptimálnější aplikace filtrů, tak aby se uživateli zobrazil ten nejširší možný výběr z krajů.

### **VYBERTE RIZIKOVÉ FAKTORY**

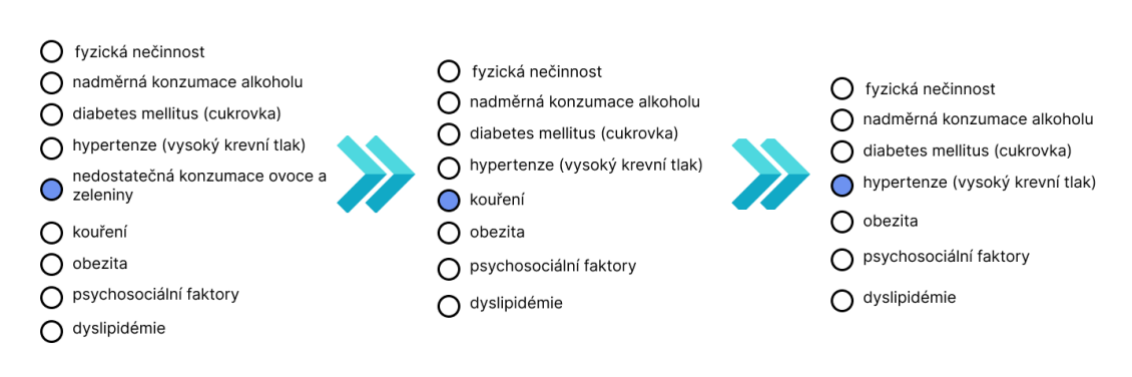

Zobrazit detailnější data

Obr 4. 10: Panel Vyberte rizikové faktory

Tlačítko "Zobrazit detailnější data" přesměruje uživatele na další záložku nazvanou Data k projektu, ta je určena spíše pro odborníky, kteří chtějí vidět tabulku s konkrétními hodnotami. Na této záložce je také uživateli zpřístupněna možnost aplikovat filtry v jakémkoliv pořadí, jelikož různé pořadí aplikace filtrů má jiný výsledek.

Druhá polovina záložky je nazvaná mapa rizikových faktorů. V této části se zobrazují navolené filtry v předchozí části a pro uživatelské pohodlí je možno je i do jisté míry upravovat. Po levé straně se nachází dva bloky nazvané "Vybrané rizikové faktory" a "Legenda". Blok "Vybrané rizikové faktory" slouží pro informovanost uživatele o vybraných faktorech a zároveň je možno je i odebírat z filtrování rovnou z tohoto místa ke zjednodušení orientace na záložce. Blok "Legenda" sděluje uživateli informaci, jak se který filtr zobrazuje na mapě České republiky. Je možno klikat na jednotlivé nadpisy filtrů (FILTR #1, FILTR #2, FILTR #3) pro zobrazení jejich výsledku.

V pravé části se nachází samotná mapa České republiky, kde se graficky zobrazuje filtrování. V hodní části se nachází opět krátký popis ohledně tlačítek na zobrazení výsledku filtrování a postupném zobrazení. Tlačítko nazvané "Postupné zobrazení filtru" zobrazí všechny vyfiltrované kraje do mapy, je poté možnost klikat na jednotlivé filtry v bloku nazvaném "Legenda" pro postupné zobrazení konkrétního filtru. Tlačítko nazvané "Výsledek filtru" zobrazí pouze výsledek, kde se všechny aplikované filtry potkaly.

V pravé horní části se nachází vyjíždějící tlačítko, kde se po kliknutí rozbalí menu jednotlivých krajů a po vybrání se uživateli otevře informační okénko na vybraným krajem. Stejného výsledku je možno dosáhnout i po kliknutí na kraj na mapě ČR. Informační panel vždy obsahuje konkrétní hodnoty průměrů a celostátních průměrů aplikovaných filtrů rizikových faktorů. Jako poslední informační panel obsahuje text "Zobrazit tabulku s výsledky", který uživatele přesměruje na záložku Data k projektu a uvidí tabulkový rozpis tíženého filtrování.

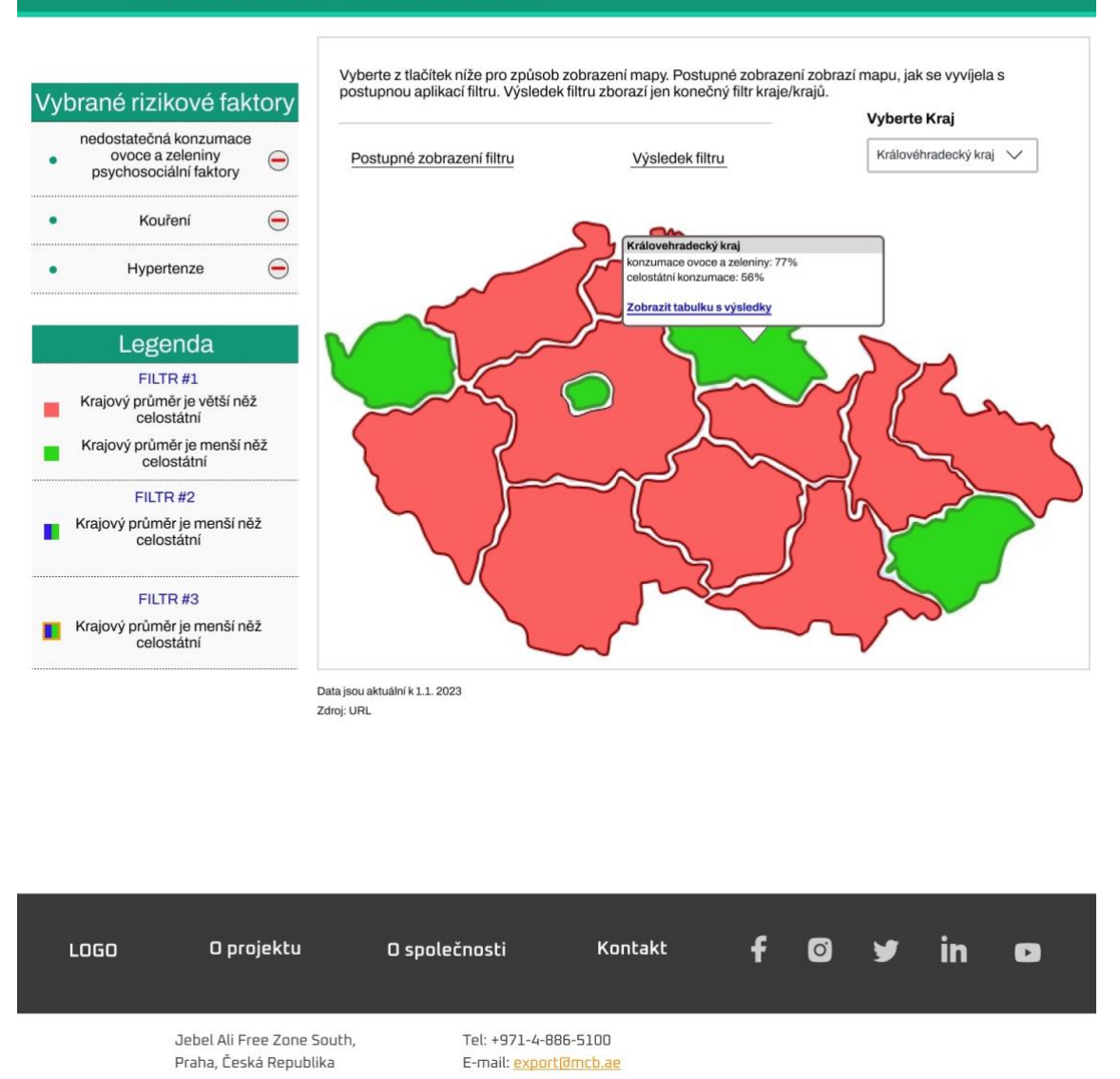

## **MAPA RIZIKOVÝCH FAKTORŮ**

Obr 4. 11: Panel Mapa rizikových faktorů

Jelikož je možno filtrovat pouze 3 rizikové faktory je důležité jednotlivé filtry barevně od sebe odlišit, aby uživatel viděl postupný proces filtrování. V první aplikaci filtru se zobrazí takové kraje, které jsou vůči celostátnímu průměru menší zelenou barvou, aby uživatel jednoduše poznal zlepšení vůči celé republice a zbylé kraje s vyšším průměrem červenou barvou. Je důležité si ale uvědomit, že ne každý rizikový faktor je s nižším průměrem na kraj lepší. Obecně pro všechny rizikové faktory platí, že pokud mají krajský průměr menší, než celostátní jsou na tom osoby žijící v daném kraji lépe. Ovšem to neplatí například u rizikového faktoru nedostatečné konzumace ovoce a zeleniny, pro tento faktor platí, že čím více konzumují osoby ovoce a zeleninu v daném kraji, tím lépe.

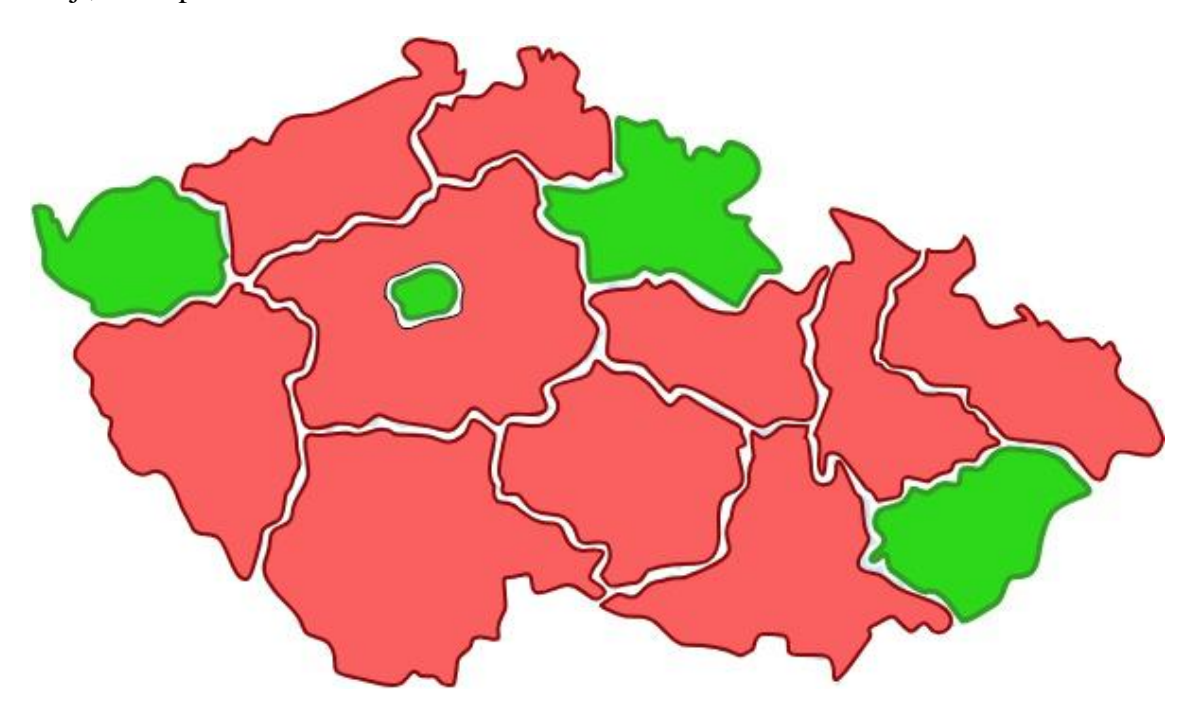

Obr 4. 12: Příklad první zobrazení aplikace filtru

Pro druhou aplikaci filtru bylo zvoleno napůlení krajů na modrou barvu, aby uživatel mohl poznat, který z výsledků prvního filtru je po aplikaci druhého filtru lepší než celostátní průměr.

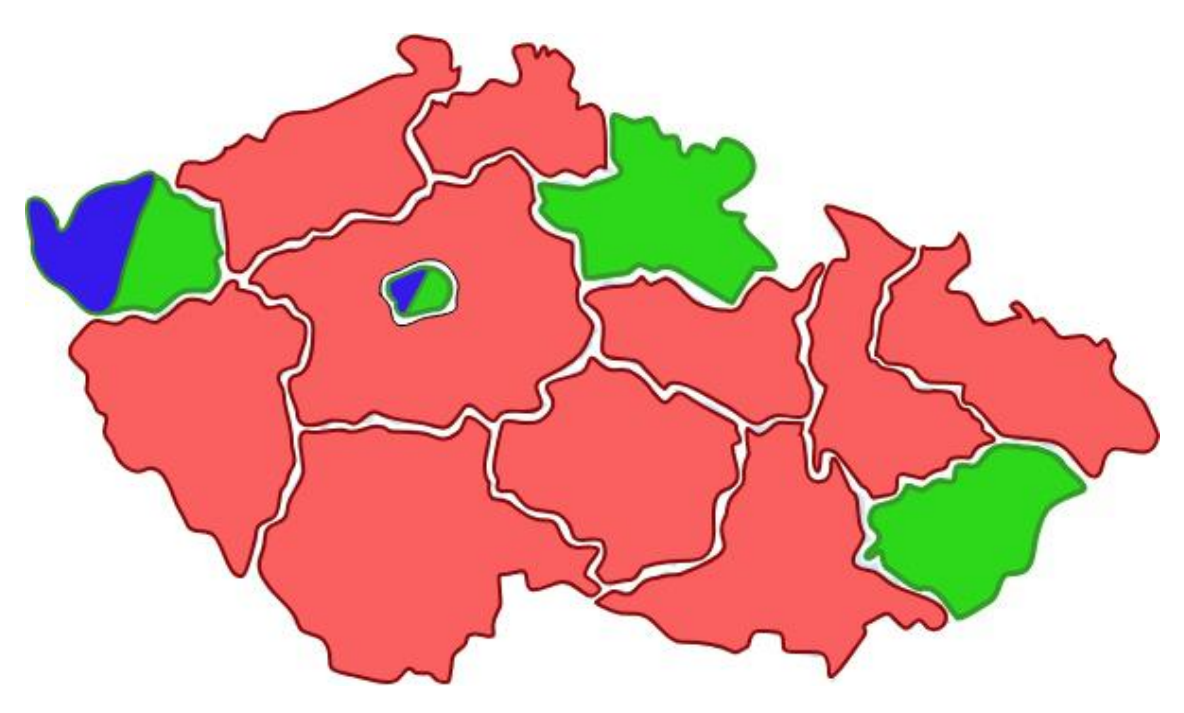

Obr 4. 13: Příklad druhé aplikace filtru

Třetí aplikace filtru se na mapě graficky odliší výrazným oranžovým obrysem.

Obr 4. 14: Příklad třetí aplikace filtru

Tato tři zobrazení se zobrazí uživateli, pokud je zvolená možnost postupného zobrazení filtru. Jak je v předchozích odstavcích popsáno, lze si i zobrazit pouze výsledek vyfiltrování, kde se postupně odstraňují předchozí vyfiltrované kraje, které se nepotkaly s dalšími podmínkami filtru. Zobrazení poté vypadá následovně pro první dva filtry.

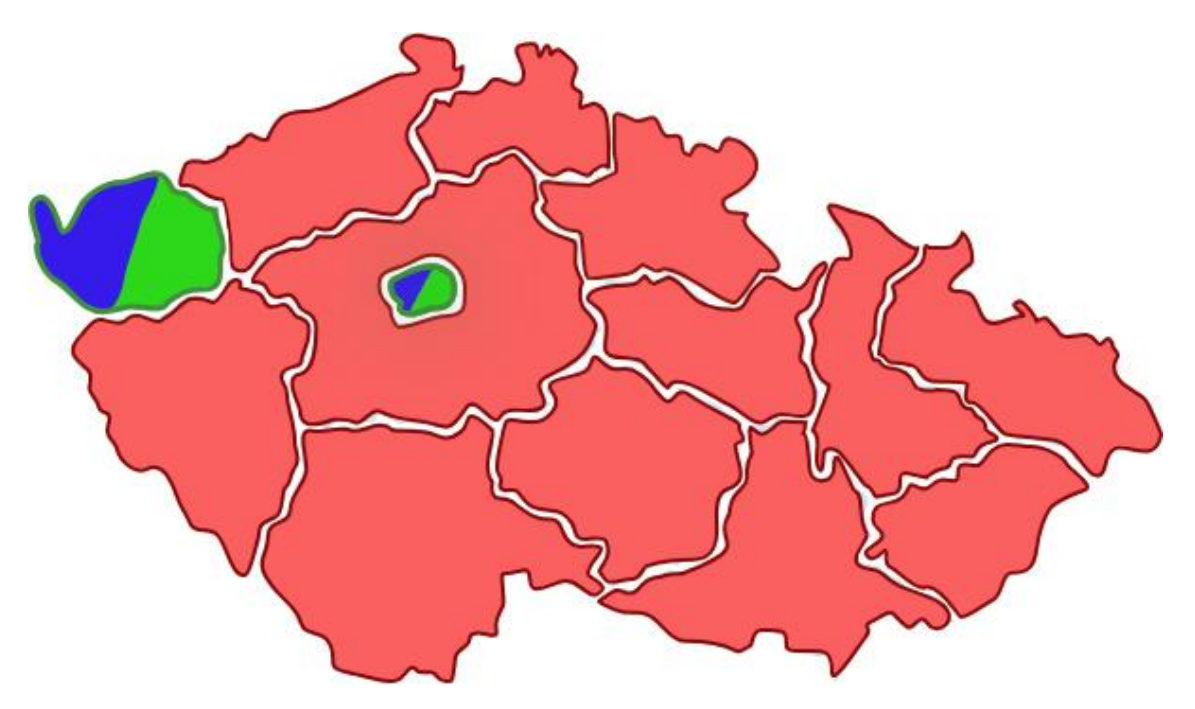

Obr 4. 15: Odebrané předchozí neúspěšné výsledky z filtru 1 na mapě Po aplikaci třetího filtru bude vypadat mapa České republiky následovně.

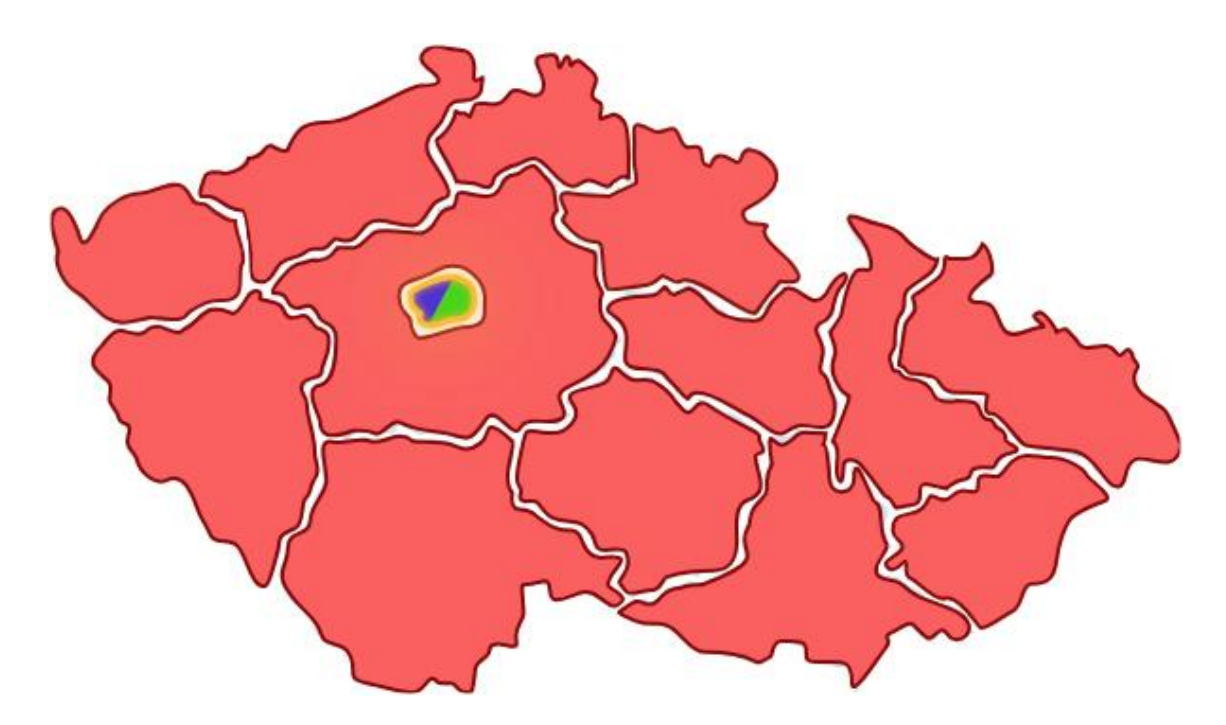

Obr 4. 16: Mapa odebrání předchozích neúspěšných výsledků po aplikování všech 3 filtrů

## <span id="page-38-0"></span>**4.3.2 Záložka – Data k projektu**

Stejně jako u záložky, kde se filtr rizikových faktorů zobrazoval do mapy České republiky, je v horní části informační panel, který uvádí uživatele do konceptu záložky a sděluje informace o zacházení s ní.

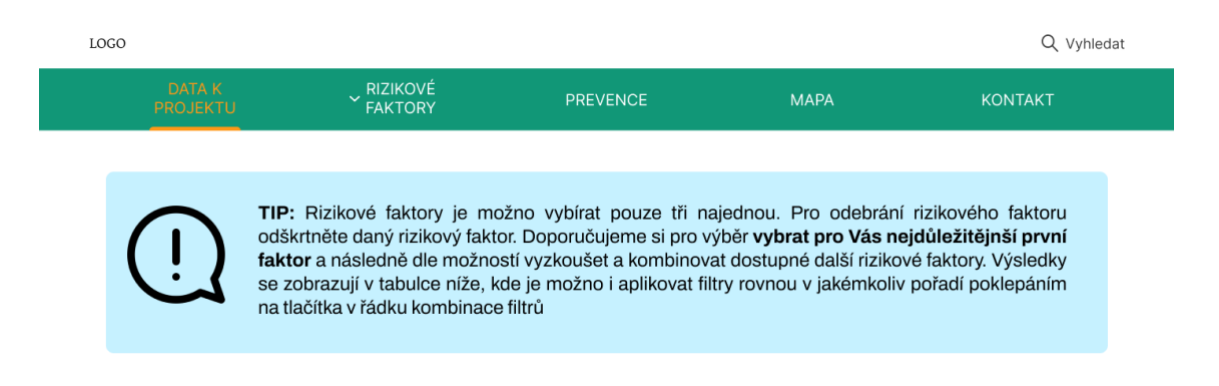

Obr 4. 17: Infopanel na záložce Data k projektu

V první polovině se nachází stejně fungující filtr jako na záložce nazvané Mapa. Uživatel má na výběr z 9 rizikových faktorů třikrát po sobě. Rizikový faktor je možné odebrat, pokud uživatel znovu klikne na modré tlačítko u faktoru, tím zmizí i modrý kruh signalizující výběr faktoru. U každého z maximálního počtu tří kroků se nachází pořadové číslo, na této záložce je možno využít funkce aplikování filtrů v jakémkoliv pořadí za sebou, jelikož různé pořadí může ovlivnit výsledek filtru. Tuto funkci postrádá záložka s mapou ČR, ta je určena spíše laikům, kteří obecně chtějí jednoduchý výsledek, bez vysvětlování dodatečných informací. Tlačítka na aplikaci filtrů jsou obsažena v druhé polovině záložky v horní části tabulky s výsledky, aby uživatel nemusel při výměně pořadí faktorů přecházet do horní poloviny. Filtr se přenáší již vyplněný, pokud jsme na záložce Mapa v informačním panelu nad mapou ČR klikli na tlačítko Zobrazit tabulku s výsledky.

## **VYBERTE RIZIKOVÉ FAKTORY**

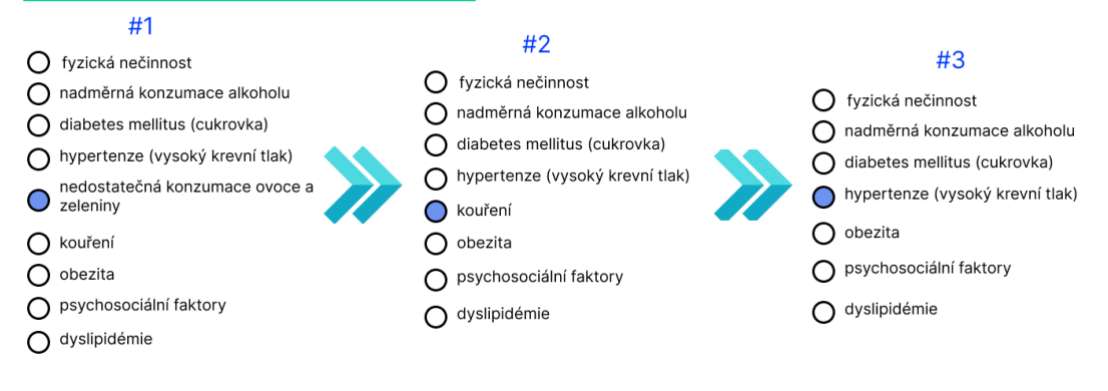

Obr 4. 18: Vybere rizikové faktory - filtr

Nadpis "Výsledek vyhledávání" přenese uživatele do druhé poloviny, jejíž dominantou je tabulka s konkrétními hodnotami. Kombinaci filtrů je možno vybrat ve stejnojmenném řádku v horní části tabulky. Celkem je možno filtry aplikovat v šesti možnostech (#123, #132, #213, #231, #312, #321). Samotná tabulka je rozdělena do třech sekcí dynamicky se měnících podle toho, jaké filtry uživatel vybral. První sekce je pro první filtr, druhá pro druhý a třetí část pro třetí filtr rizikového faktoru. Tabulka obsahuje vždy 14 řádků podle 14 krajů České republiky. Sloupce rozdělené podle filtrů rizikových faktorů se dále dělí do dvou podsloupců, aby uživatel věděl, která hodnota patří ke krajskému průměru a která k celostátnímu. Jelikož nás téměř vždy zajímá, kdy je krajský průměr menší než celostátní, je ta lepší hodnota zvýrazněná pro uživatele zelenou barvou.

## VÝSLEDEK VYHLEDÁVÁNÍ

| Kombinace filtrů:       |    | #132<br>#123                                                       | #213           | #231                           | #312           | #321                               |
|-------------------------|----|--------------------------------------------------------------------|----------------|--------------------------------|----------------|------------------------------------|
|                         |    | Nedostatek zeleniny a ovoce #1<br>Krajský průměr Gelostátní průměr | Krajský průměr | Kouření #<br>Celostátní průměr | Krajský průměr | Hypertenze #3<br>Celostátní průměr |
| Praha                   | 33 | 59                                                                 | 31             | 38                             | 22             | 31                                 |
| Středočeský<br>kraj     | 81 | 59                                                                 |                |                                |                |                                    |
| Jihočeský<br>kraj       | 61 | 59                                                                 |                |                                |                |                                    |
| Plzeňský<br>kraj        | 72 | 59                                                                 |                |                                |                |                                    |
| Karlovarský<br>kraj     | 40 | 59                                                                 | 24             | 38                             | 33             | 31                                 |
| Ústecký<br>kraj         | 63 | 59                                                                 |                |                                |                |                                    |
| Liberecký<br>kraj       | 61 | 59                                                                 |                |                                |                |                                    |
| Královehradecký<br>kraj | 40 | 59                                                                 | 88             | 38                             |                |                                    |
| Pardubický<br>kraj      | 68 | 59                                                                 |                |                                |                |                                    |
| Kraj<br>Vysočina        | 68 | 59                                                                 |                |                                |                |                                    |
| Jihomoravský<br>kraj    | 66 | 59                                                                 |                |                                |                |                                    |
| Olomoucký<br>kraj       | 72 | 59                                                                 |                |                                |                |                                    |
| Zlínský<br>kraj         | 40 | 59                                                                 | 88             | 38                             |                |                                    |
| Zlínský<br>kraj         | 70 | 59                                                                 |                |                                |                |                                    |

Obr 4. 19: Tabulka s konkrétními hodnotami po filtraci faktorů

## <span id="page-40-0"></span>**4.3.3 Záložka – Rizikové faktory**

Záložka rizikové faktory v první části obsahuje jednoduchý popis chytlavě informující uživatele otázkou "Ischemická choroba srdeční a proč jsou rizikové faktory důležité" o ischemické chorobě srdeční, shrnuje příznaky nemoci, procesu rozvoje rizikových faktorů a proč je důležité je sledovat. Snaží se v uživateli vzbudit emoce pomocí reálných čísel a statistik, aby bral celou situaci vážně, dával pozor a chápal text. Na závěr záložky vybízí text uživatele k dalšímu čtení a odpovídá na otázku položenou v nadpisu odstavce.

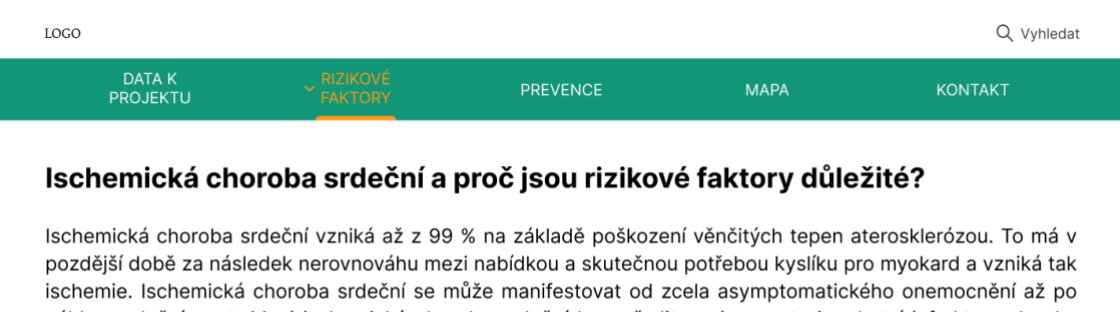

náhlou srdeční smrt. Mezi ischemické choroby srdeční lze zařadit anginu pectoris, akutní infarkt myokardu, pokračující infarkt myokardu či chronickou ischemickou chorobu srdeční. Ve světe zemřelo v roce 2019 přibližně 11 340 000 lidí, z toho 11 % populace zemřelo na kardiovaskulární onemocnění. V ČR zemře každoročně přibližně 180 000 lidí, z toho 23 353 pacientů s ischemickou chorobou srdeční. Tyto čísla dostatečně poukazují na rozšířenou diagnózu a je velmi důležité se tomuto onemocnění dostatečně věnovat a zaměřit se na prevenci rizikových faktorů, abychom mohli lépe nemoc léčit a reagovat dostatečně dopředu.

Obr 4. 20: Úvodní odstavec na záložky rizikové faktory

Pod odstavcem "Ischemická choroba srdeční a proč jsou rizikové faktory důležité" se nachází již samotný popis jednotlivých rizikových faktorů, které si uživatel může jednoduše zobrazit po kliknutí na nápis daného faktoru, poté se otočí šipka signalizující aktivaci, zmodrá rozbalený název faktoru a uživatel uvidí text pod nadpisem.

#### HYPERTENZE - VYSOKÝ KREVNÍ TLAK

Hypertenze patří celosvětově mezi jedny z nejčastějších kariovaskulární onemocnění. Za hypertenzi se označuje opakovaně naměřené zvýšení krevního tlaku nad 140/90 mmHg. První hodnota před lomítkem připadá na systolický tlak, ten odpovídá výši tlaku v cévách během stahu srdce a vypuštění krve do krevního oběhu. Druhé číslo za lomítkem udává diastolický tlak, ten určuje výši vlaku v klidové fázi srdce (v cyklu, kdy je srdce uvolněné). Hodnota optimálního tlaku se může lišit od osoby k osobě, roli hraje například, pokud osoba trpí diabetem, věku, v souvislostí s činností během meřícího dne. Proto každá osoba může mít optimální hodnoty jinde, ovšem orientačne je ideální hodnota je stanovena na 120/80 mmHg. Pokud se naměřené hodnoty pohybují v rozmezí nad 140 systolického tlaku a nad 90 diastolycikého, hovoříme o hypertenzi.

#### NADMĚRNÁ KONZUMACE ALKOHOLU

Nadměrná konzumace alkoholu může mít vliv na nemoci trávicí soustavy, onemocnění jater, poruchy a poškození mozku a také onemocnění srdce. Mimo jiné nadměrná konzumace alkoholu vede zpravidla i k závislosti na něm. Závislost se často projevuje a je spojena se změnou v psychice člověka a může vést až k depresím.

#### **DIABETES MELLITUS**

Diabetes mellitus, neboli cukrovka se v denšní době v závislosti na nevhodném stravovacím stylu pokládá za civilizační onemocnění. Pouze zlomek všech diabetiků si nemoc rozvine na základě generačních faktorů. U zbytku se považují za příčinu nevhodný životní styl, málo pohybu a vysoké příjmy energetické hodnoty v jídlech. Hormon inzulín je zodpovědný v organizmu za přeměnu jídel v energii a porucha jeho produkce, nebo neschopnost ho efektivně v organizmu využívat je hlavní příčinou cukrovky. Orgánům a tkáním v lidském těle poté inzulín předává cukry získané z portravy a díky jeho poruše se tomu v organizmu tak nemůže dít, což vede k výše zmíněným následkům.

#### NEDOSTATEČNÁ KONZUMACE OVOCE A ZELENINY

Ovoce a zelenina přináší organizmu mnoho prospěšných látek, které se podílejí na snížení výskytu právě kardiovaskulárních onemocnění. Rostlinné produkty jsou dobrý zdrojem vlákniny a jelikož jsou z velké části tvořeny vodou, jsou ideální potravinou pro snížení svého denního kalorického příjmu. To může zabránit rozvinnutí diabetu (cukrovky) a s ní spojené rizikové faktory.

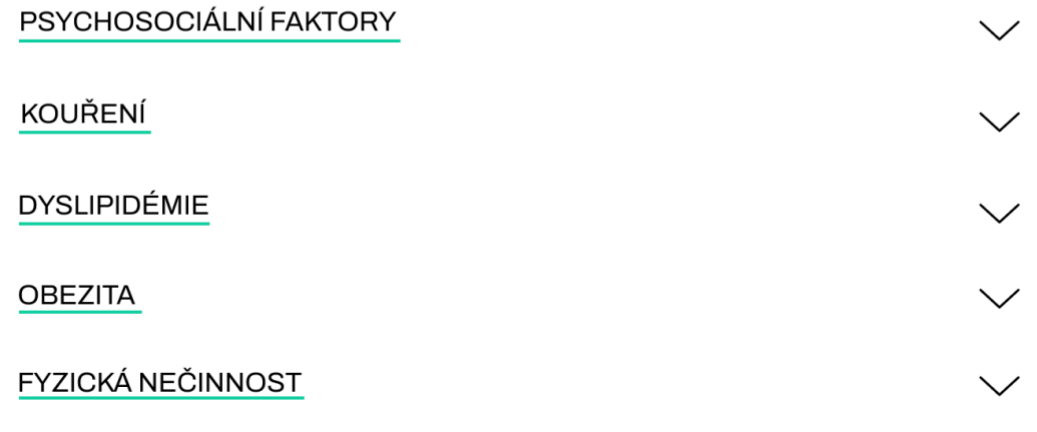

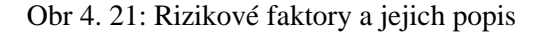

## <span id="page-43-0"></span>**4.3.4 Záložka – Prevence**

Záložka prevence začíná odstavcem nazvaným "Proč je prevence důležitá?". Poskytuje odpověď na otázku položenou v názvu a vyzívá čtenáře k přečtení dalších informací obsažených v druhé polovině záložky. Ta shrnuje odpověď na otázku "Jak předejít rizikovým faktorům Ischemické choroby srdeční". Pod touto tázací větou se nachází stejně fungující seznam rizikových faktorů jako na záložce nazvané Rizikové faktory s tím rozdílem, že tentokrát po rozbalení faktoru obsahuje zobrazený text informace o tom, jak danému faktoru předejít a vyhnout se jeho následkům.

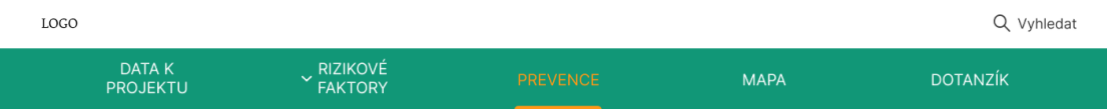

### Proč je prevence důležitá?

Základem pevného zdraví do vysokého věku je systematická prevence ve všech aspektech zdravého životního stylu. Prevence jako taková je soubor opatření, která by měla zabránit vzniku a rozvinutí onemocnění a zamezit nepříznivým následkům nemoci vedoucí k předčasnému úmrtí. Pečlivě si prostudujte níže uvedené informace o rizikových faktorech

## Jak předejít rizikovým faktorům Ischemické choroby srdeční?

#### **DIABETES MELLITUS**

Cukrovka nás může postihnout v jakémkoliv věku, kdy pouze zlomek všech diabetiků si nemoc rozvine na základě generačních faktorů. U zbytku se považuje za příčinu nevhodný životní styl. Zdravá výživa je samozřejmostí doporučuje se omezení živočisných tuku, zejména uzenin, minimalizovat cukry tzn. například sladkosti, pečivo sladké nápoje. Do jídelníčku je naopak vhodné zařadit co nejvíce zeleninových jídel s vysokým obsahem vitamínů a malou kalorickou náročností. Kouření také napomáhá ke vzniku cukrovky, poškozuje krevní cévy v tkáních a orgánech. Pohybová aktivita také podporuje zdravou funkci metabolizmu, zdroje doporučují alespoň 150 minut středně náročné pohybové aktivy týdně. Zlepšení žuvotního stylu sebou nese i spoustu pozitiv například snížení případné nadváhy k čemu přispívají výše zmíněné body. Spoustu procesů je v našem těle propojených jeden s druhým, stačí začít opravdu jen s málem a postupně přidávat další a další zdravé návyky a uvidíte zlepšení životního stvlu již během prvních pár týdnů.

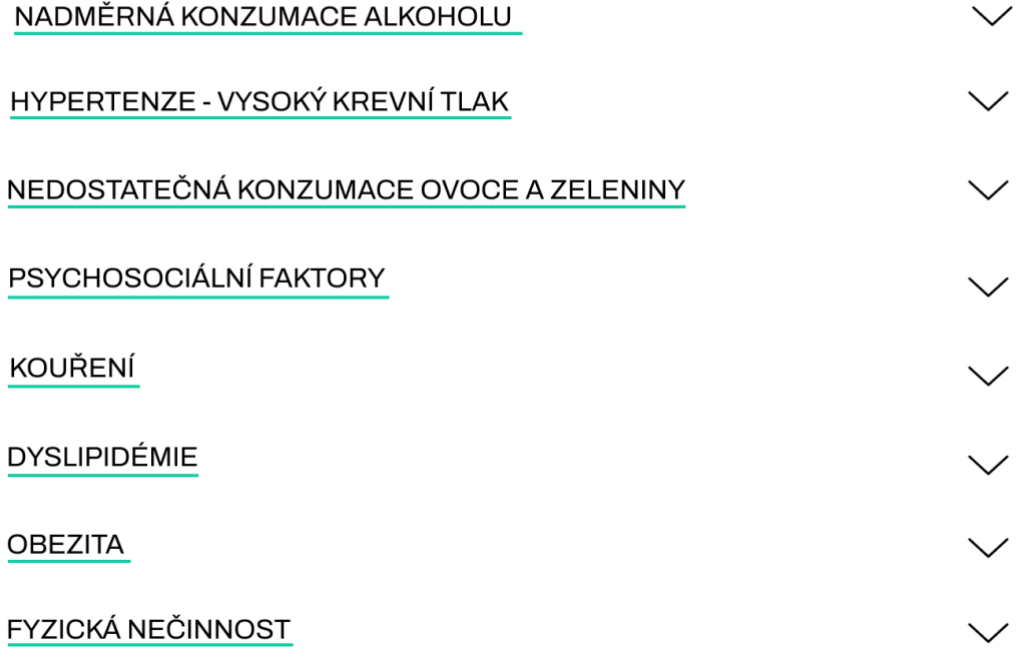

#### Obr 4. 22: Informace o prevenci na záložce

Pokud uživatel sjede na konec záložky zobrazí se mu blok nazvaný Vyhledat kardiologická centra. Tato část slouží uživateli k vyhledání nejbližších kardiologických klinik v jeho okolí. V horní části se nachází textové pole sloužícího k zadání konkrétní adresy pro vyhledání, nebo může uživatel využít tlačítko pro zjištění jeho konkrétní polohy a tím zúžit okolí vyhledávání kardiologických klinik. Polohy špendlíků na mapě se generují podle toho, v jakém měřítku se aktuálně mapa nachází.

V ČR nalezneme 15 specializovaných center pro obor kardiologie. Mezi ně patří FN Motol Praha, VFN Praha, FN Královské Vinohrady, Nemocnice na Homolce, FN Plzeň, FN Olomouc, Nemocnice AGEL Třinec, Masarykova nemocnice Ústí nad Labem, FN Hradec Králové, FN Ostrava, Vojenská fakultní nemocnice Praha, Krajská nemocnice Liberec, Krajská nemocnice T. Bati Zlín, Krajská nemocnice Karlovy Vary a Nemocnice Jihlava. Tyto centra jsou na mapě zobrazeny společně s ostatními klinikami pomocí symbolu srdce v hlavičce špendlíku.

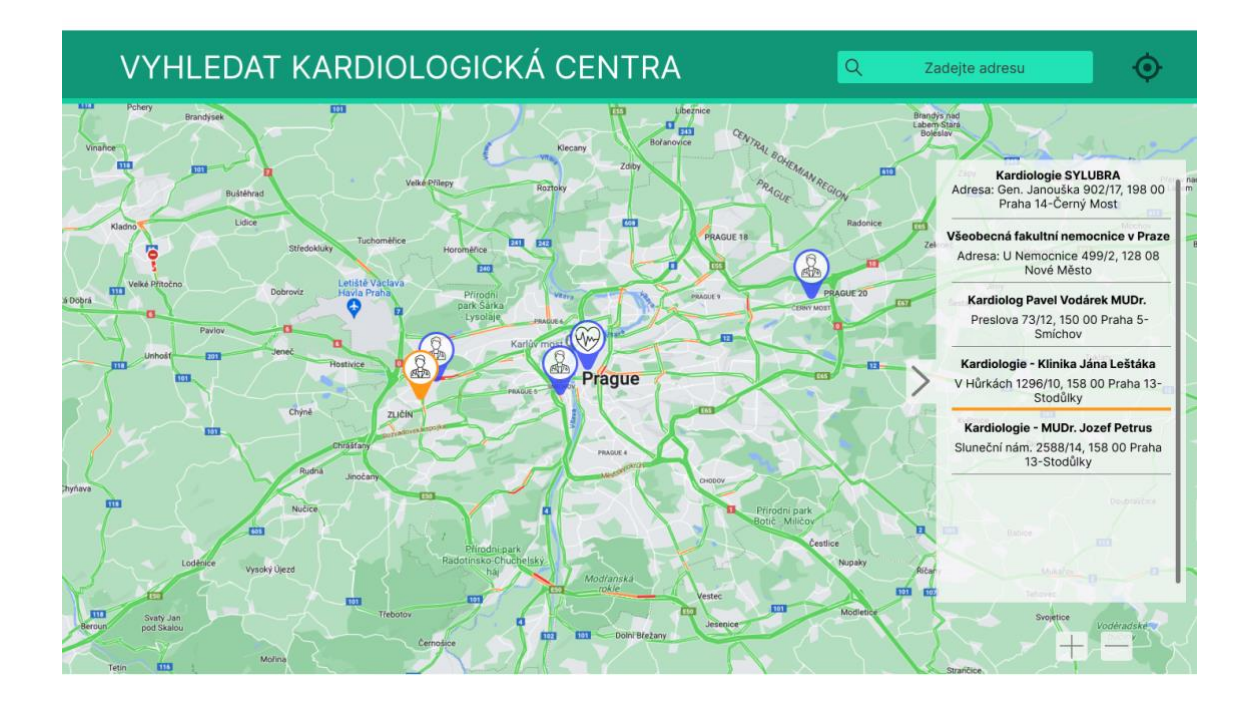

Obr 4. 23: Mapa kardiologických center

## <span id="page-45-0"></span>**4.3.5 Záložka – Dotazník**

Tato záložka slouží k rychlému identifikování, jakým rizikovým faktorem je uživatel ohrožen. Uživatel tím pádem po vyplnění dotazníku bude vědět, na které rizikové faktory se soustředit, aby se o ně dále mohl zajímat více do hloubky.

V začátku záložky se podobně jako u předchozích záložek nachází odstavec o tom, k čemu dotazník slouží a obsahuje dva prokliky do záložek "Rizikové faktory" a "Prevence", na které se v textu odkazuje.

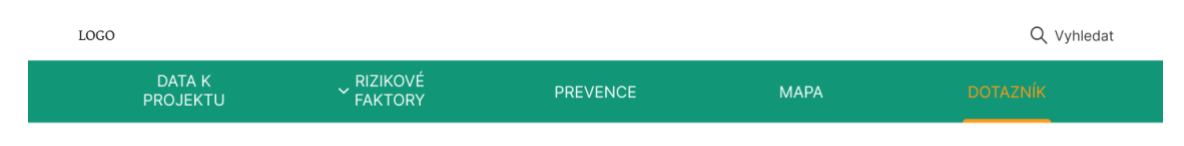

#### K čemu slouží tento dotazník?

Dotazník slouží pro identifikaci jestli jste ohrožen/á nějaký rizikovým faktorem Ischemické choroby srdeční. Prosíme odpovídejte pravdivě a na konci dotazíku, se Vám zobrazí seznam, rizikových faktorů, které by Vás mohly potencionálně ohrožovat. Věnujte poté chvíli svého času a prostudujte si Vámi zasašené rizikové faktory na stránce Rizikové faktory, popřípadě se obraťe na stránku Prevence.

Obr 4. 24: K čemu slouží tento dotazník

Na základě jedné identifikační otázky, která žádá uživatele o jméno, příjmení a datum narození se určí základní profil uživatele, ke kterému se budou dané informace přiřazovat. Každá další otázka se vždy vztahuje k určitému rizikovému faktoru a výsledek, zda je uživatel potenciálně ohrožen daným rizikovým faktorem se vyhodnocuje na závěr dotazníku.

Otázky byly koncipovány na základě odborných zdrojů zabývajících se hodnocením vlivu jednotlivých rizikových faktorů na zdraví.

První otázka se vztahuje k rizikovému faktoru obezita. Žádá uživatele o jeho váhu a výšku k vypočítání orientační hodnoty BMI neboli body mass index, která se používá jako měřítko obezity. Pokud bude BMI přesahovat hodnotu 30, jedná se o obezitu [26].

$$
BMI = \frac{hmotnost (kg)}{(výška (m))^2}
$$

Vzorec 4.1: Výpočet BMI

Druhá otázka se uživatele ptá, zda splňuje doporučovanou hodnotu fyzické aktivity týdně, dle portálu CDC [27]. Pokud zaklikne Ne, dotazník vyhodnotí uživatele jako málo aktivního, tudíž se mu přiřadí ve výsledku tento rizikový faktor.

Třetí otázka je jednoduchá, ano/ne odpověď na to, zda uživatel kouří. Pokud zaškrtne, že ano, vyhodnotí se v závěru dotazníku rizikový faktor kouření.

Čtvrtá otázka je opět na bázi ano/ne a týká se pravidelné konzumace alkoholu. Bezpečná hladina alkoholu na týdenní bázi existuje [28], ovšem je daleko menší riziko rozvinutí kardiovaskulárních onemocnění, pokud pití alkoholu není pravidelné.

Pátá otázka se týká faktoru hypertenze. Za hodnotu zvýšeného tlaku se považuje hodnota 140/90 mmHg [29]. Poklud uživatel vyplní tuto, nebo vyšší hodnoty, vyhodnotí se mu rizikový faktor hypertenze. Má také možnost zakliknout políčko nevím, tím se otázka nehodnotí.

Další otázkou je, zda uživatel konzumuje pravidelně ovoce a zeleninu. Opět pokud zaškrtne, že ano, otázka se vyhodnotí jako bezriziková.

Sedmá otázka se vztahuje k rizikovému psychosociálnímu faktoru. Ve studii INTERHEART se tyto faktory určovaly na základě čtyř otázek ohledně stresu, každá cílená na jedno prostředí, ve kterém se subjekt pohybuje. Subjekt byl tázán na otázky ohledně stresu v práci, doma, stresu z finanční situace a stresujících velkých událostí v posledním roce. Tyto otázky byly pro zjednodušení dotazníku upraveny na jednu ve znění "V případě, že pravidelně zažíváte míru stresu, která Vám není komfortní, zaškrtněte možnost ANO". [32]

Osmá otázka se ptá uživatele na hladinu cukru v krvi, tuto hodnotu většina lidí bez cukrovky nezná, ovšem bez této hodnoty se přítomnost cukrovky nedá spolehlivě určit. Pokud je vyplněná hodnota, nebo přesáhne 7 mmol/l [30] vyhodnotí se faktor jako aktivní. Zde je zpřístupněna možnost zaškrtnout políčko nevím, které funguje stejně jako u předchozích případů.

Poslední otázka se ptá uživatele na jeho hladinu LDL cholesterolu, což je primární riziko u dyslipidemie. Míra rizika se odvíjí podle zadané hodnoty, například pod 3 mmol/l je riziko nízké, pod 2,6 mmol/l je střední riziko, pod 1,8 mmol/l je riziko vysoké, pod 1,4 mmol/l je velmi vysoké riziko a pod 1,0 mmol/l je riziko extrémní [31]. Pro účel zjednodušení se uživateli vyhodnotí rizikový faktor jako aktivní, pokud dosáhne jakékoliv dříve zmíněné rizikové hodnoty.

Jako poslední je zde vpravo dole zelené tlačítko "Odeslat odpovědi", kterým se zahájí vyhodnocovací proces otázek.

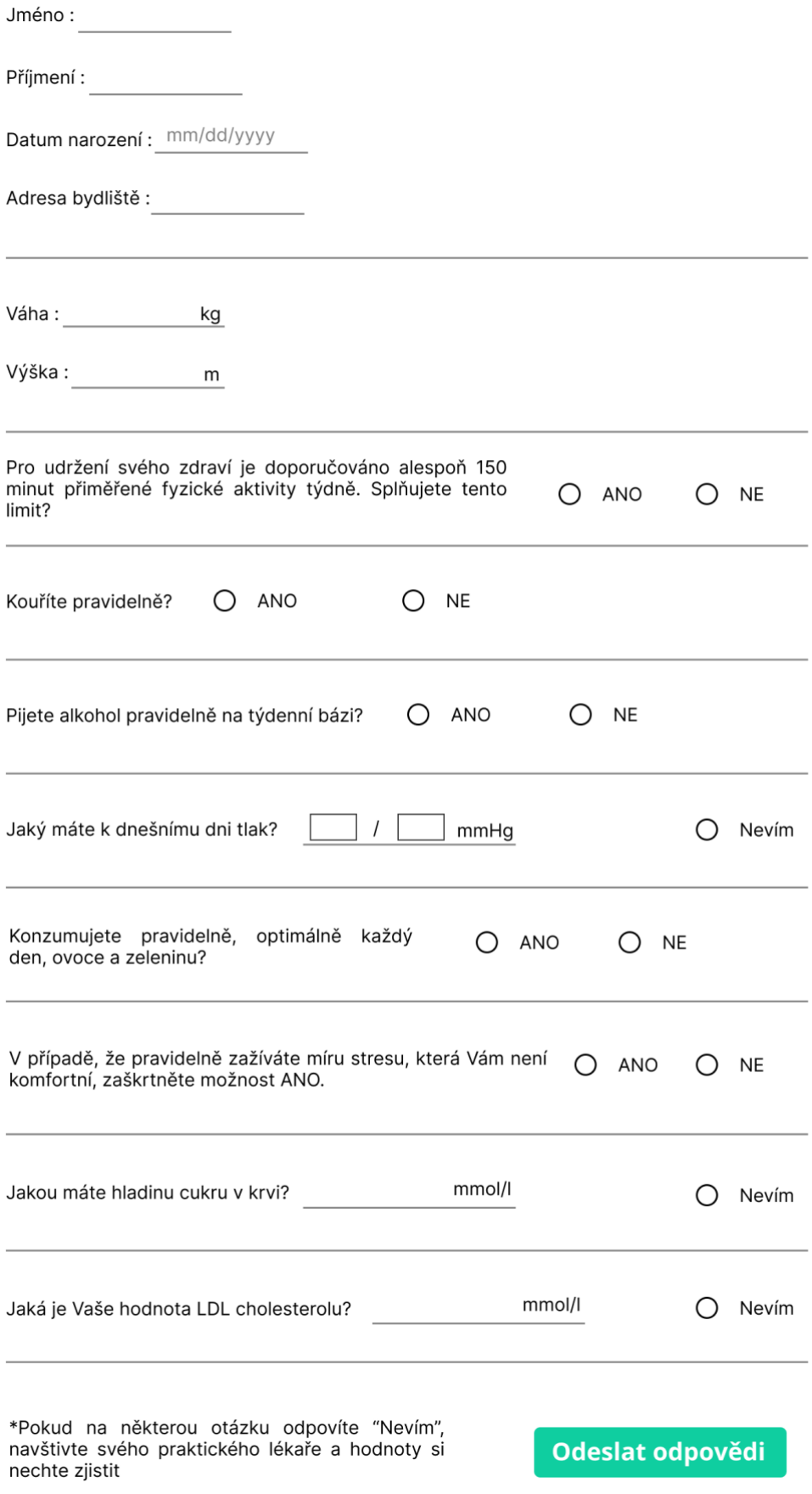

Obr 4. 25: Otázky v dotazníku

Ve spodní části záložky se nachází vyhodnocovací políčko, kde je zobrazených všech 9 rizikových faktorů. Jakmile se otázka z dotazníku vyhodnotí jako riziková, okolí rizikového faktoru zčervená signalizující uživateli, že se ho rizikový faktor týká. Kliknutím na červený faktor web uživatele odkáže rovnou na stánku o prevenci zarovnané na daný rizikový faktor.

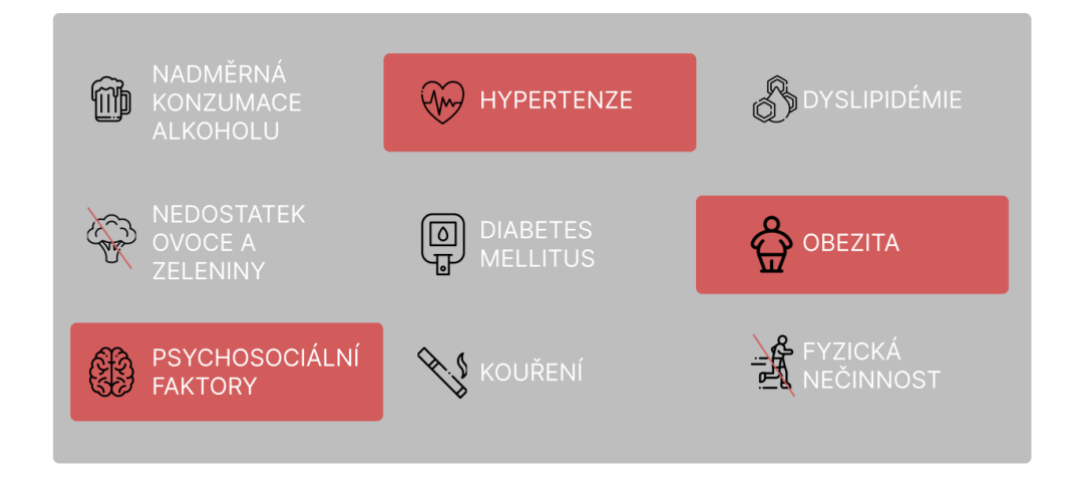

Obr 4. 26: Vyhodnocení dotazníku

## <span id="page-49-0"></span>**4.4 Doporučené technologie pro další implementaci**

Technologie pro implementaci je důležitá část vývoje webové aplikace a je proto dobré mít tyto technologie předem definované.

Součástí většiny webových portálů je místo pro ukládání informací neboli databáze. V tomto případě byl způsob ukládání dat definován už v zadání a tím je FIHR repository. Do této databáze se ukládají záznamy, které uživatel vyplňuje na záložce s dotazníkem. Více o této technologii i o implementaci je obsaženo v sekci Implementace.

Další důležitou součástí tvorby webových stránek jsou takzvané frameworky. Frameworky obsahují předem vytvořené části kódu, které umožňují programátorům jednodušeji implementovat některé běžnější komponenty do webových portálů [20]. Frameworky mohou zahrnovat funkce, formuláře, různě vytvořená menu (rozcestníky), zabezpečení, všechny tyto vlastnosti mohou vývojáři aplikovat, aby si ušetřili čas a práci s každým dalším projektem. Další funkce je standardizace formátu kódu, která umožňuje lidem lépe spolupracovat na stejném základu vědomostí. Frameworky se rozdělují do dvou kategorií, front-end a back-end.

## <span id="page-50-0"></span>**4.4.1 Front-end framework**

Front-end frameworky se používají k vývoji na klientské straně aplikace, webového portálu a starají se hlavně o grafickou stránku. Níže jsou vypsané příklady tří vybraných typů front-end frameworků a jejich plusy a mínusy.

### **1. Angular**

Angular je open-source webový framework vyvíjený Googlem. Používá programovací jazyk HTML a TypeScript namísto obyčejného JavaScriptu. Základ Angularu je postaven na tzv. komponentách, kde se poté celá stránka rozdělí do komponent a podkomponent.

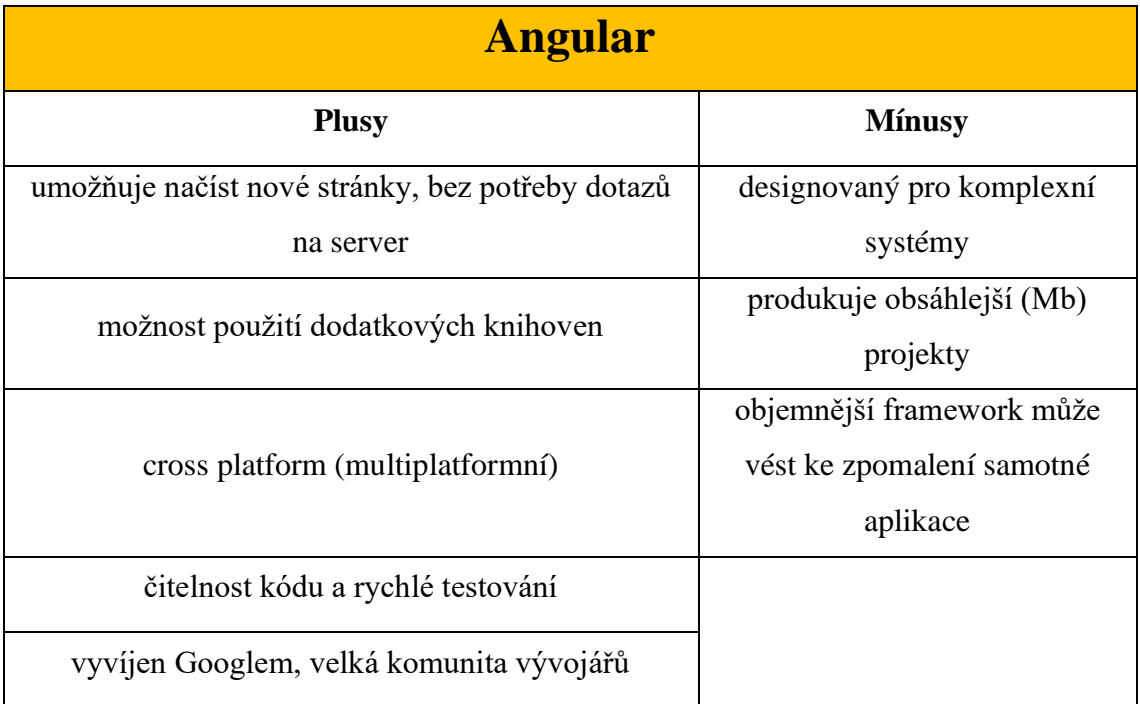

#### Tabulka 4.1: Angular - srovnání

### **2. ReactJS**

React je stejně jako Angular open-source webový framework. Používá se pro projekty na vývoj jednodušších jednozáložkových webových aplikací, nebo mobilních aplikací. K dispozici má React i nespočet knihoven třetích stran podporující jeho určité verze. Hlavním cílem Reactu je vyvíjet uživatelská rozhraní (UI), která zrychlují aplikace [21]. ReactJS je výkonný hlavně díky virtuálnímu DOM (Document Object Model), ten definuje, jak se k dokumentům přistupuje a jejich logickou strukturu. Dokumenty se v tomto slova smyslu myslí

XML reprezentace dat. Ve specifikaci DOM se termín "dokument" používá v širokém smyslu – XML se stále častěji používá jako způsob reprezentace mnoha různých druhů informací, které mohou být uloženy v různých systémech a mnoho z toho by se tradičně považovalo za data spíše než jako dokumenty [22].

| <b>ReactJS</b>                   |                                                                                    |  |  |
|----------------------------------|------------------------------------------------------------------------------------|--|--|
| <b>Plusy</b>                     | <b>Mínusy</b>                                                                      |  |  |
| Jednoduchý na implementaci       | nepoužívá se pro multizáložkové weby,<br>vhodný spíše na tvorbu mobilních aplikací |  |  |
| Rychlý, virtuální DOM            | Rychlé vyvíjení Reactu má za důsledek málo<br>obsáhlou<br>dokumentaci              |  |  |
| Velké množství knihoven          |                                                                                    |  |  |
| cross platform (multiplatformní) |                                                                                    |  |  |

Tabulka 3.2: ReactJS - srovnání

## **3. Vue.js**

Velice populární framework Vue.js jehož hlavní výhoda tkví v rychlém načítání a jednoduchosti. Má k dispozici rozsáhnou knihovnu zdrojů a dostačující dokumentaci. Používá se k vytváření webových rozhraní, jednozáložkových aplikací a s pomocí několika dalších frameworků lze vytvářet i mobilní aplikace pro Android i iOS.

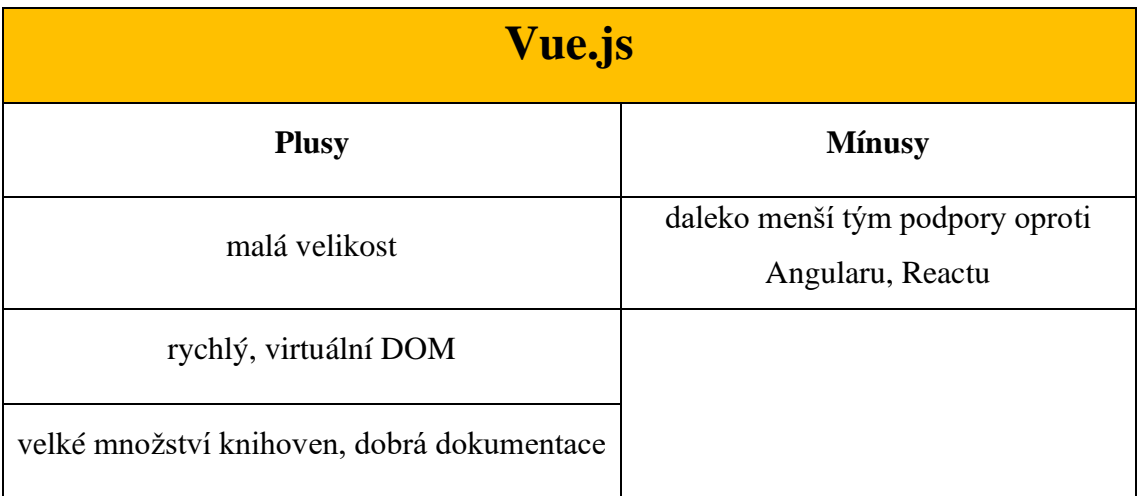

Tabulka 4.3: Vue.js - srovnání

I přestože některé frameworky jsou vlastnostmi lepší než jiné, velmi záleží na týmu, co webovou aplikací vyvíjí, a s jakou technologií má největší zkušenost. Z tohoto důvodu je to velice subjektivní rozhodnutí, ovšem Vue.js z předchozích tří frameworků vyšlo nejlépe kvůli rychlé implementaci a díky rychlému virtuálnímu DOM bude portál převážně v sekci s generováním map velice rychlý. Dobrá dokumentace bude u vývoje také velice užitečná.

## <span id="page-52-0"></span>**4.4.2 Back-end framework**

Back-end frameworky slouží serverové straně webu a starají se o management požadavků ze strany klienta, jako je například logika aplikace, nebo komunikace s databází. Níže jsou vypsané příklady dvou typů back-end frameworků a jejich plusy a mínusy

### **1. Node.js**

Node.js serverové prostředí používá zdrojový kód psaný jazykem JavaScript. Používá se hlavně pro jakékoliv komunikační účely uživatelů, jako jsou například sociální sítě, hry pro více hráčů a jakákoliv další aplikace spravující více připojení najednou.

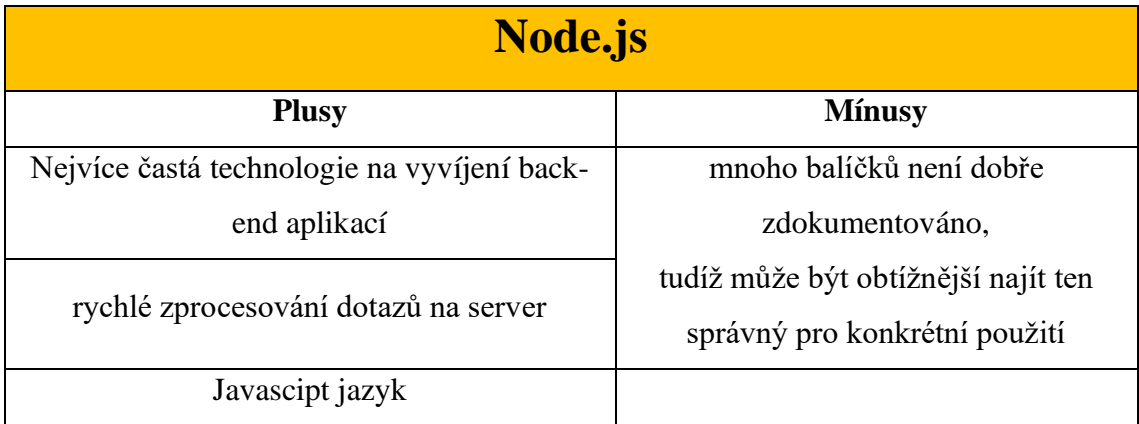

Tabulka 4.4: Node.js - srovnání

### **2. ASP.Net Core**

Tento back-endový framework vyvíjený společností Microsoft je kompatibilní se spoustou platforem, to umožňuje vývojářům používat různé operační systémy pro stejný projekt [20]. Jako programovací jazyk se používá C# a obsahuje distribuované rámce jako balíčky NuGet. Nuget balíčky vyvíjí spousta dalších firem, jednou z nich je také firma Firely [19]. Tato firma vyvíjí mimo jiné i soubor knihoven souběžných s FIHR dokumentací, tudíž po nainstalování tohoto NuGet balíčku do ASP.net Core projektu je možno využívat struktury FIHR bez další nutnosti si struktury definovat.

| <b>ASP.NET</b> core                |                                           |  |  |
|------------------------------------|-------------------------------------------|--|--|
| <b>Plusy</b>                       | <b>Mínusy</b>                             |  |  |
| Dostupné knihovny pro práci s FIHR | Limitovaná podpora starších .net knihoven |  |  |
| Cross platformní, open-source      | Menší dostupná dokumentace                |  |  |

Tabulka 4.5 ASP.NET core - srovnání

Vzhledem k tomu, že pro ASP.Net Core je vyvíjený NuGet balíček pro práci s FIHR komponenty, daleko jednodušeji se bude implementovat na straně serveru práce s tímto repositářem. Z tohoto důvodu vyšel z těchto dvou frameworků lépe ASP.Net core, který nabízí i velké množství dalších výhod.

## <span id="page-53-0"></span>**4.5 Implementace ukládání dat do FIHR repozitáře**

Jelikož z rešerše pro implementaci webového back-end frameworku vzešel nejlépe ASP.net core, veškerý kód je v jazyce C#. Při implementaci si bylo důležité si nadefinovat sadu testovacích dat. Ta koreluje s informacemi, které webový uživatel vyplňuje v dotazníku. Sada dat tedy obsahuje jméno, příjmení, datum narození, adresu, hmotnost, výšku, BMI, krevní cukr, LDL cholesterol, systolický a diastolický tlak osoby. Datové typy viz. obrázek níže.

```
string Jmeno = "Jan";
string Prijmeni = "Karásek";
string DatumNarozeni = "2001-07-29";
Address adresa = new Address();<br>adresa.Country = "Czech Republic";<br>adresa.City = "Nucice";
adresa.District = "Hornicka 426";<br>adresa.PostalCode = "25216";
int Hmotnost = 75;
double Vyska = 1.73;
double bmi = Hmotnost/((Vyska)*(Vyska));
bmi = Convert.Tolnt32(bmi);Console.WriteLine(bmi);
int cukr = 7;int ldlcholesterol = 3;int tlakDias = 140;
int tlakSys = 90;
```
Obr 4. 27: Datové typy sady testovacích dat

Firma Firely [19] nabízí mimo jiné ve svém NuGet balíčku pro ASP.net core celou FIHR strukturu, tudíž je jednoduché implementovat jednotlivé třídy záznamů a programátor nemusí definovat veškeré třídy sám, balíček obsahuje i komunikační rozhraní pro komunikaci s testovacím serverem. Osobní údaje o pacientovi, jako jméno, příjmení, datum narození, a adresa se ve FIHR mapuje do struktury Patient viz obrázek níže. Je zároveň důležité zvolit unikátní identifikátor (Id), aby nevznikaly duplicitní záznamy s osobami a každá měla svůj jedinečný.

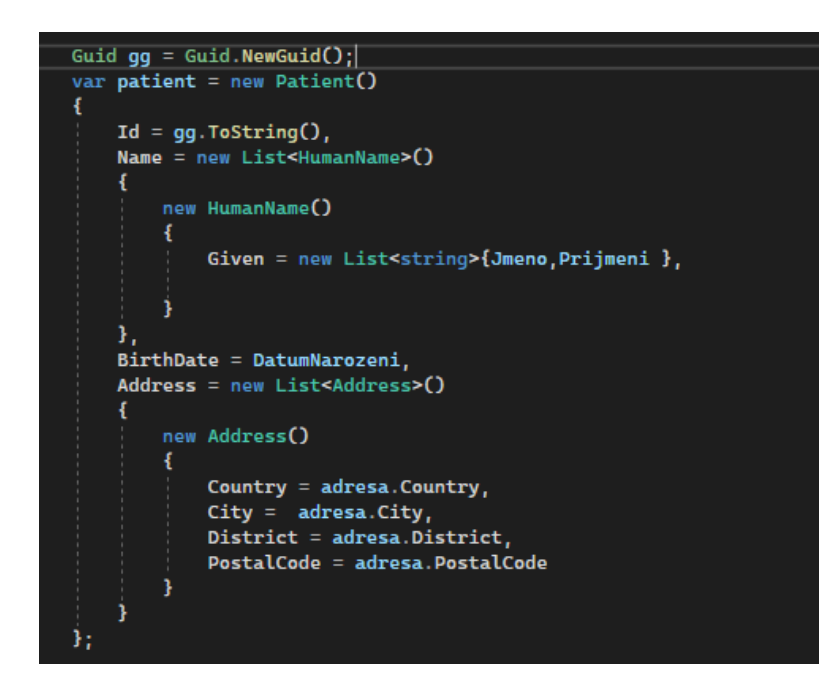

Obr 4. 28: FIHR struktura Patient

Všechny ostatní hodnoty se ukládají do struktury s názvem Observation. Ta je ve FIHR struktuře určena pro hodnoty měření apod. Stejnou strukturu má tedy BMI, hladina cukru v krvi a hladina LDL cholesterolu viz obrázek níže. Struktura u každého z nich obsahuje hodnoty "Value", kam se ukládá hodnota společně s jednotkou, struktura "Code" obsahuje mezinárodní kód pro konkrétní záznam v SNOMED databázi, kde je uložená klinická terminologie používaná ve zdravotnictví a "Reference" se používá k odkázání na záznam pacienta, ke kterému je daná Observation vztažena.

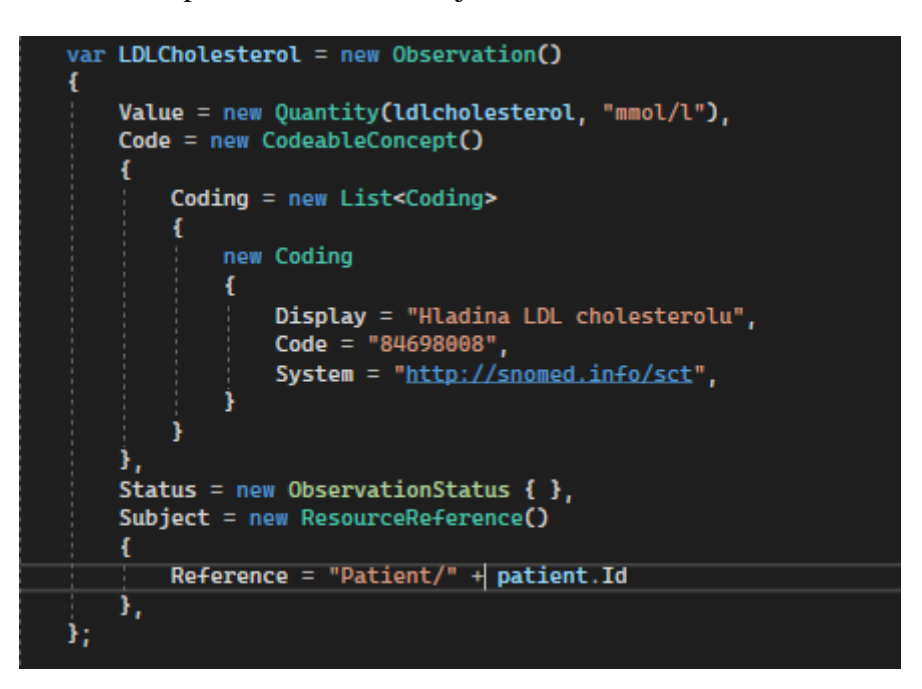

Obr 4. 29: FIHR struktura LDL cholesterolu

Jiný postup definování struktury je ovšem u hodnoty krevního tlaku. Krevní tlak se udává ve dvou souběžných hodnotách, proto je nutno strukturu Observation rozdělit do dvou částí tzv. "Componet". Tato struktura se používá, pokud máme více hodnot patřících k sobě, jako jsou u tlaku právě systolický a diastolický tlak. Všechny ostatní struktury jsou stejné jako u předchozího případu.

```
var Tlak = new Observation()
R
     Code = new CodeableConcept()
     -ł
          Coding = new List<Coding>
               new Coding
                \mathbf{f}Display = "Krevní tlak",
          j
     \mathbf{F}_tComponent = new List<Observation.ComponentComponent>()
         new Observation.ComponentComponent()
         \mathbf{f}Code = new CodeableConcept(){
                   Coding = new List<Coding> {<br>
New Coding<br>
New Coding<br>
New Coding
                         \mathbf{f}Display = "Systolický tlak",<br>Code = "271649006",<br>System = "http://snomed.info/sct",
                    Ъ,
              Ï,
              Value = new Quantity(tlakSys, "mmHg"),
         \mathbf{L}new Observation.ComponentComponent()
         \mathbf{f}Code = new CodeableConcept(){
                   Coding = new List<Coding> {<br>mew Coding
                                     Display = "Diastolický tlak",<br>Code = "271650006",<br>System = "http://snomed.info/sct",
                         ž,
              ),<br>Value = new Quantity(tlakDias, "mmHg"),
     э,
     Status = new ObservationStatus {\},
     Subject = new ResourceReference()\mathbf{f}Reference = "Patient/" + patient.Id
     Ъ,
Ъ.
```
Obr 4. 30: Struktura FIHR pro krevní tlak

## <span id="page-57-0"></span>**5 Testování**

Cílem testování bylo ukázat úspěšné po uložení dat do FIHR repository. Na internetu existuje mnoho poskytovatelů FIHR nadefinovaných online serverů, kam se dají ukládat strukturovaná data. Nejvíce přívětivá byla firma Firely, která nabízí vlastní zdarma stáhnutelný FIHR server, který si může vývojář sám spustit na svém počítači. Data se tak nedostanou mimo jeho počítač a může s nimi volně pracovat. Pomocí programu Postman, který slouží k posílání požadavků na server lze získat na něm uložená data ve formátu JSON. Dle jména ze sady testovacích dat lze vyfiltrovat výsledek uloženého pacienta, který server odešle jako odpověď na dotaz.

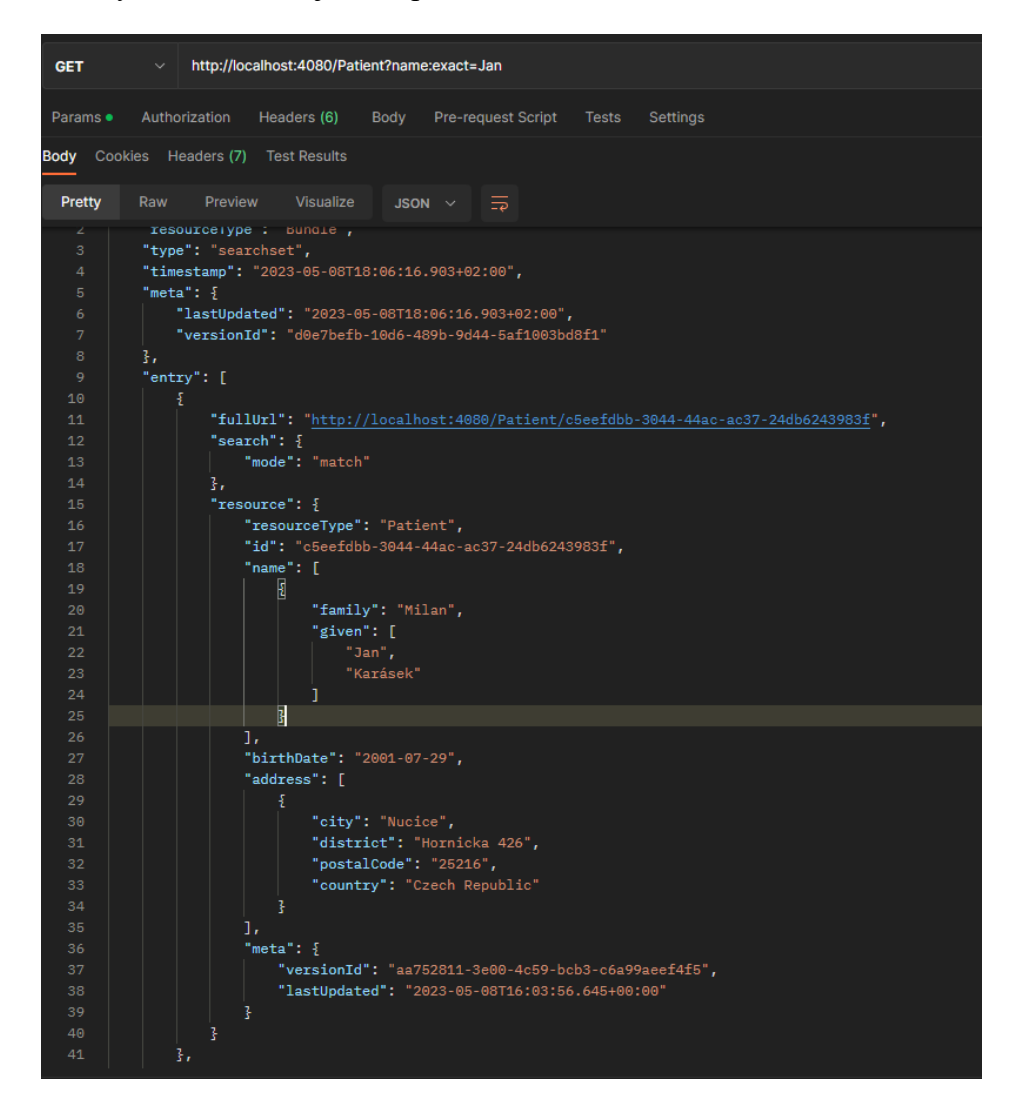

Obr 5. 1 Odpověď serveru na dotaz o odeslání uložené testovací osoby

Při dotazu na všechny záznamy Observation dostaneme od serveru správnou odpověď a zobrazí se záznamy o BMI, cukru v krvi, LDL cholesterolu a také krevnímu tlaku.

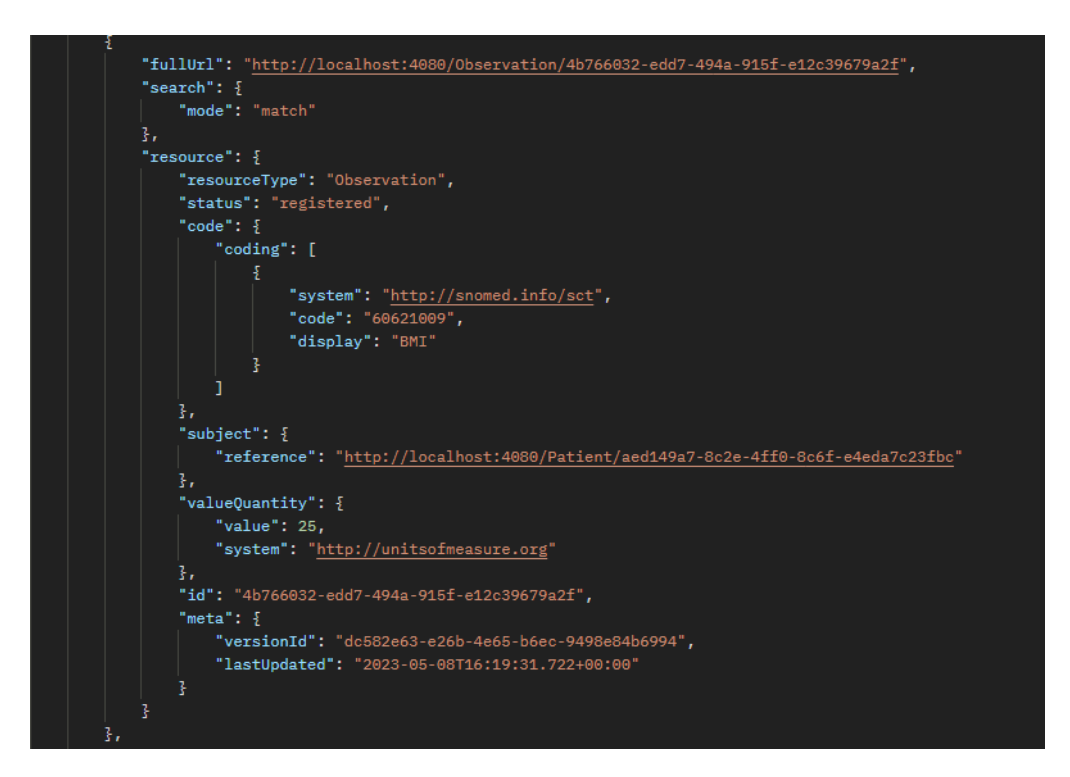

Obr 5. 2: Odpověď serveru na dotaz o BMI

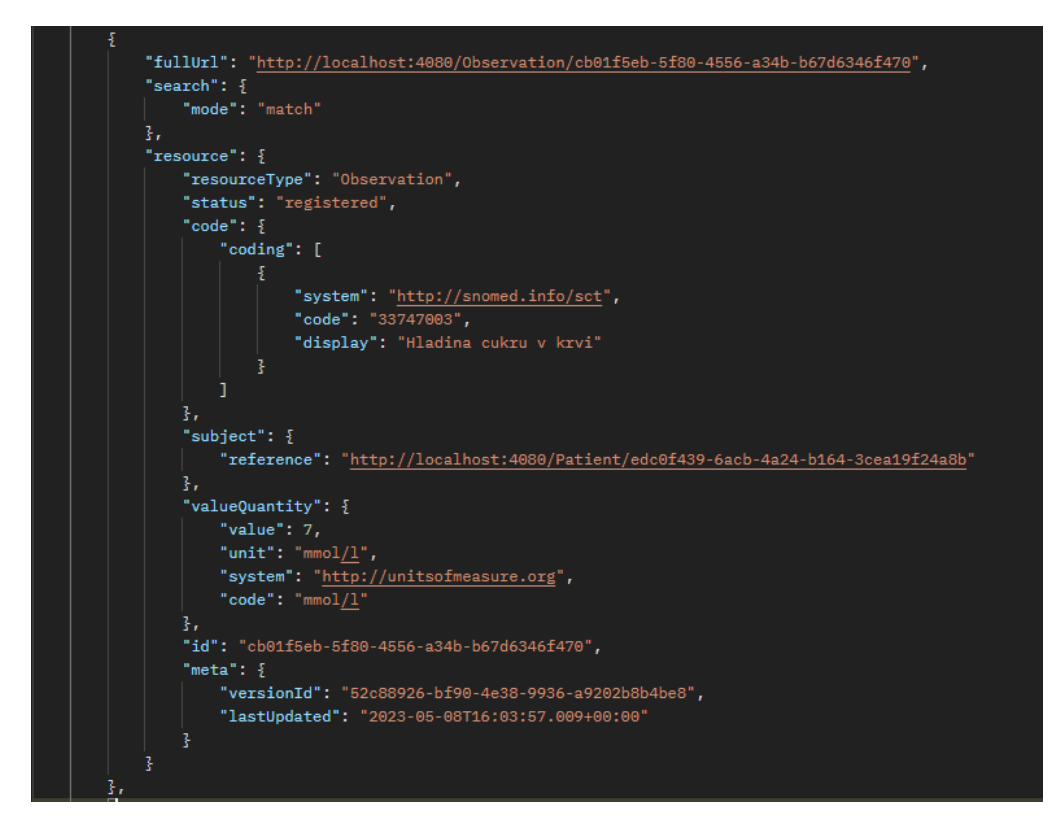

Obr 5. 3: Odpověď serveru na dotaz o Cukru v krvi

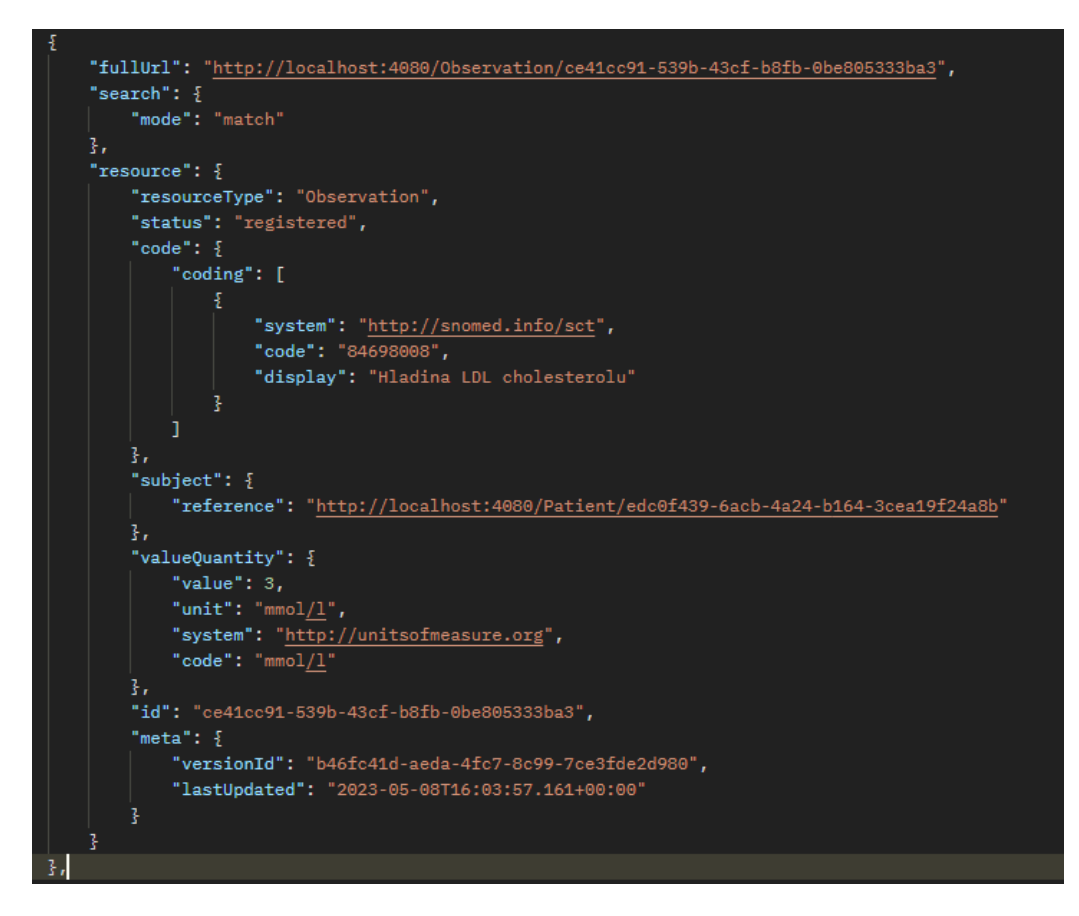

Obr 5. 4: Odpověď serveru na dotaz o LDL cholesterolu

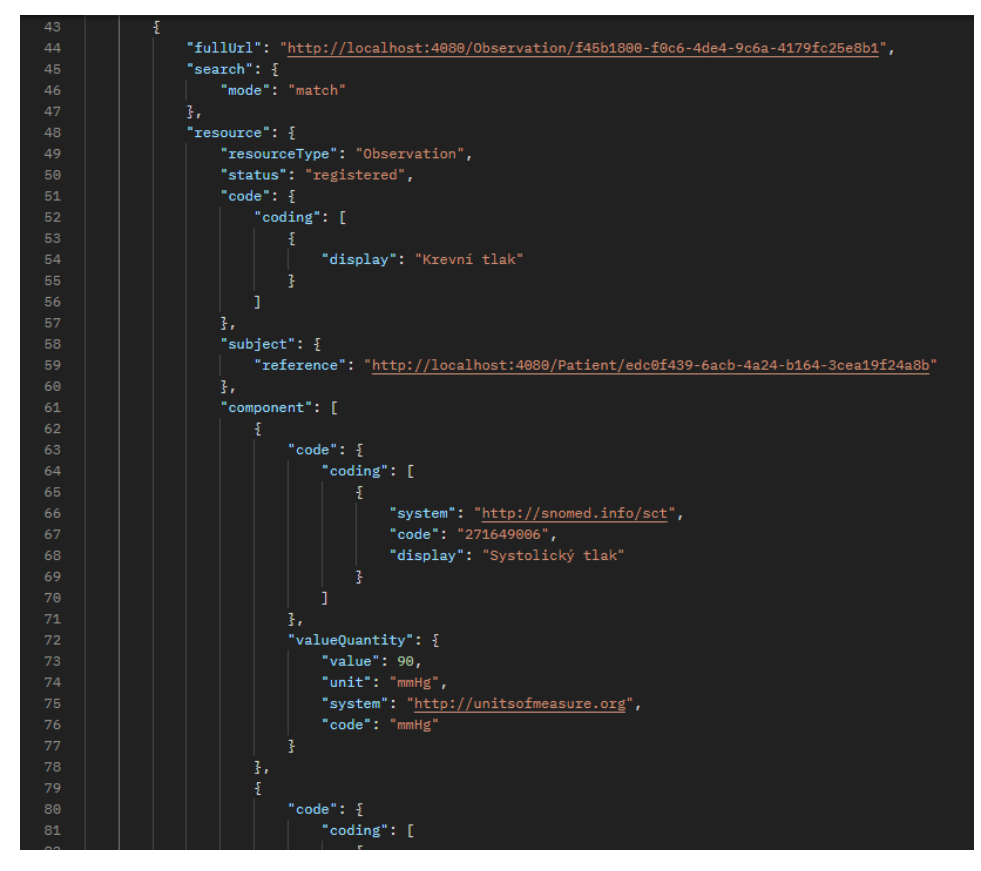

Obr 5. 5: Odpověď serveru na dotaz o Tlaku 1. část

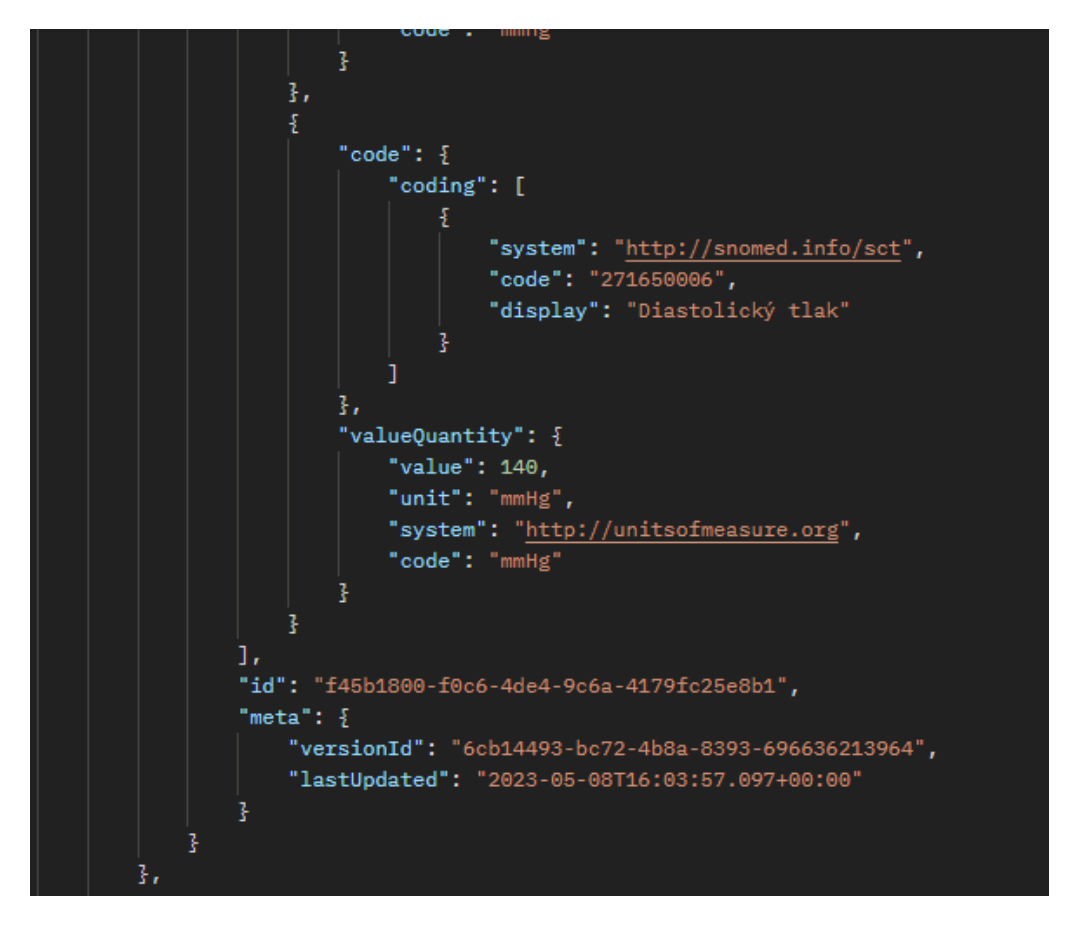

Obr 5. 4: Odpověď serveru na dotaz o Tlaku 2. část

Všechny vrácené odpovědi s daty se shodují s těmi uloženými, tudíž se vybraná sada testovacích dat úspěšně uložila do FIHR repository.

## <span id="page-61-0"></span>**6 Diskuse**

V průběhu zpracovávání analýzy dostupné literatury a dat vyplynulo několik nedostatků, zejm. v oblasti dostupnosti reálných datových sad relevantních pro ČR, a to jak na úrovni celostátní, tak krajské. Toto lze vnímat jako základní překážku pro praktickou implementaci webového portálu a jeho fungování. Současně můžeme konstatovat, že s ohledem na závažnost a prevalenci ischemické choroby srdeční v ČR, by větší důraz na sběr epidemiologických dat, mapování rizikových faktorů a vedení populace k prevenci tohoto onemocnění jistě přispělo ke zlepšení zdraví české populace a ve svém důsledku i k úspoře finančních prostředků veřejného zdravotního pojištění. Rozvoj tohoto projektu by mohl přispět také odborné lékařské společnosti pro lepší pochopení regionálních odlišností a potřeby zintenzivnění lékařské péče v jednotlivých krajích.

Pro praktickou realizaci projektu by bylo ještě nezbytné vyřešit právní stránku webového portálu, zejména sběru a zpracování dat o uživatelích, kteří využijí možnost vyplnění dotazníku (GDPR).

## <span id="page-62-0"></span>**7 Závěr**

Výstupem bakalářské práce je návrh designu a funkce webového portálu určeného k lokalizaci, mapování a prevenci rizikových faktorů ischemické choroby srdeční společně s popisem tohoto onemocnění, jeho příčin a rizikových faktorů. Pro tyto účely byla využita zahraniční studie INTERHEART [11]. Navržený webový portál obsahuje pět záložek. 1) Mapování jednotlivých rizikových faktorů na úrovni ČR a jednotlivých krajů, s možností filtrace a kombinace těchto rizikových faktorů a následného porovnání průměru daného kraje s celostátním průměrem. 2) Seznámení s možnostmi prevence jednotlivých rizikových faktorů společně s informací o dostupných kardiologických centrech. 3) Návštěvník webového portálu bude mít k dispozici možnost vyplnit si selfevaluační dotazník, pomocí kterého dostane informaci o rizikových faktorech, které se ho týkají a na které se má zaměřit v oblasti prevence. 4) Podrobnější popis jednotlivých rizikových faktorů ischemické choroby srdeční. 5) "Data k projektu" slouží hlavně odborníkům a nabízí tabulkové zobrazení dat s konkrétními hodnotám.

Na základě srovnávání webových technologii, byly vybrány jako nejvhodnější frameworky pro implementaci na straně front-end Vue.js a na straně back-end ASP.net core. Testování ukládání dat probíhalo na vybrané sadě dat skládající se z dat uživatelem zadávaným do dotazníku. FIHR server byl použitý od firmy Firely společně s NuGet balíčkem od stejné firmy, který zpřístupnil FIHR strukturu do ASP.Net core prostředí. S pomocí aplikace Postman bylo ověřeno uložení vybrané sady dat do FIHR repository.

Veškeré dílčí cíle této bakalářské práce byly splněny. Do budoucna lze práci dále rozvíjet a průběžně aktualizovat dle možností uvedených výše v části Diskuse.

## <span id="page-63-0"></span>**Seznam použité literatury**

- [1] MULLEROVÁ, Dana. *Hygiena, preventivní lékařství a veřejné zdravotnictví*. Praha: Galén, 2014. ISBN 978-80-246-2510-2.
- [2] *Prevence kardiovaskulárních onemocnění* [online]. [cit.2023-01-20]. Dostupné z: <https://www.svl.cz/files/files/Doporucene-postupy-2003-2007/Prevence.pdf>
- [3] STANĚK, Vladimír. *Kardiologie v praxi*. B.m.: Axonite, 2020. ISBN 978-80-88046- 21- 9.
- [4] ČR, ÚZIS. MKN-10 klasifikace. *mkn10.cz* [online]. 2022 [cit. 2023-01-14]. Dostupné z: https://mkn10.uzis.cz/
- [5] Podle originálu, *Main causes of mortality: OECD Health Statistics 2021* [online]. [cit. 2023-01-20]. Dostupné z: [https://www.oecd-ilibrary.org/sites/ae3016b9](https://www.oecd-ilibrary.org/sites/ae3016b9-en/1/3/3/4/index.html?itemId=/content/publication/ae3016b9-en&_csp_=ca413da5d44587bc56446341952c275e&itemIGO=oecd&itemContentType=book) [en/1/3/3/4/index.html?itemId=/content/publication/ae3016b9](https://www.oecd-ilibrary.org/sites/ae3016b9-en/1/3/3/4/index.html?itemId=/content/publication/ae3016b9-en&_csp_=ca413da5d44587bc56446341952c275e&itemIGO=oecd&itemContentType=book) en& csp =ca413da5d44587bc56446341952c275e&itemIGO=oecd&itemContentT [ype=book](https://www.oecd-ilibrary.org/sites/ae3016b9-en/1/3/3/4/index.html?itemId=/content/publication/ae3016b9-en&_csp_=ca413da5d44587bc56446341952c275e&itemIGO=oecd&itemContentType=book)
- [6] YUSUF, Salim, Sumathy RANGARAJAN, Koon TEO, et al. Cardiovascular Risk and Events in 17 Low-, Middle-, and High-Income Countries. *New England Journal of Medicine* [online]. 2014, **371**(9), 818-827 [cit. 2023-01-20]. ISSN 0028-4793. Dostupné z: doi:10.1056/NEJMoa1311890
- [7] *Zemřelí 2020* [online]. [cit. 2023-02-5]. Dostupné z: https://www.uzis.cz/res/f/008370/demozem2020.pdf
- [8] STÁTNÍ ZDRAVOTNÍ ÚSTAV. *Srdečně-cévní nemoci, SZÚ* [online]. 2017 [cit. 2023- 2-5]. Dostupné z:<http://www.szu.cz/tema/prevence/srdecne-cevni-nemoci>
- [9] Podle originálu, *OECD/European Observatory on Health Systems and Policies (2017): Česká republika: zdravotní profil země 2017* [online]. [cit. 2023-02-5]. ISSN 9789264285125(PDF), 25227041 (online). Dostupné z: https://read.oecdilibrary.org/social-issues-migration-health/ceska-republika-zdravotni-profil-zeme-2017\_9789264285125-cs#page5
- [10] BRUTHANS, Jan, Renata CÍFKOVÁ, Věra LÁNSKÁ, Martin O'FLAHERTY, Julia A CRITCHLEY, Jiří HOLUB, Petr JANSKÝ, Jana ZVÁROVÁ a Simon CAPEWELL. Explaining the decline in coronary heart disease mortality in the Czech Republic between 1985 and 2007. *European Journal of Preventive Cardiology*

[online]. 2014, 21(7), 829– 839. ISSN 2047-4873, 2047-4881. Dostupné z: doi:10.1177/2047487312469476

- [11] YUSUF, Salim, Steven HAWKEN, Stephanie ÔUNPUU, et al. Effect of potentially modifiable risk factors associated with myocardial infarction in 52 countries (the INTERHEART study): case-control study. *The Lancet* [online]. 2004, **364**(9438), 937-952 [cit. 2023-02-5]. ISSN 01406736. Dostupné z: doi:10.1016/S0140-6736(04)17018-9
- [12] FOX, Caroline S., Michael J. PENCINA, Peter W.F. WILSON, Nina P. PAYNTER, Ramachandran S. VASAN a Ralph B. D'AGOSTINO. Lifetime Risk of Cardiovascular Disease Among Individuals With and Without Diabetes Stratified by Obesity Status in the Framingham Heart Study. *Diabetes Care* [online]. 2008, **31**(8), 1582–1584. ISSN 0149-5992, 1935-5548. Dostupné z: doi:10.2337/dc08-0025
- [13] VASAN, Ramachandran S., Lisa M. SULLIVAN, Peter W.F. WILSON, Christopher T. SEMPOS, Johan SUNDSTRÖM, William B. KANNEL, Daniel LEVY a Ralph B. D'AGOSTINO. Relative Importance of Borderline and Elevated Levels of Coronary Heart Disease Risk Factors. *Annals of Internal Medicine* [online]. 2005, **142**(6), 393. ISSN 0003-4819. Dostupné z: doi:10.7326/0003-4819-142-6- 200503150-00005
- [14] WIKISKRIPTA. *Rizikové faktory kardiovaskulárních onemocnění* [online]. [cit. 2023-2-5]. Dostupné z: https://www.wikiskripta.eu/w/Rizikov%C3%A9\_faktory\_kardiovaskul%C3%A1rn % C3%ADch\_onemocn%C4%9Bn%C3%AD
- [15] CÍFKOVÁ, R, S BÝMA, R ČEŠKA, K HORKÝ, I KAREN, M KUNEŠOVÁ, E KRÁLÍKOVÁ, H ROSOLOVÁ, K ROZTOČIL, V SOŠKA a J ŠKRHA. Prevence kardiovaskulárních onemocnění v dospělém věku. Společné doporučení českých odborných společností. *Vnitřní lékařství*. 2005, 51(9), 1021–1036. [online]. [cit. 2023-2-5]. Dostupné z: https://casopisvnitrnilekarstvi.cz/pdfs/vnl/2005/09/16.pdf
- [16] STÁTNÍ ZDRAVOTNÍ ÚSTAV. *Odhad kardiovaskulárního rizika metodou SCORE* [online]. [cit. 2023-2-5]. Dostupné z: http://www.szu.cz/tema/prevence/score
- [17] What is FIHR?, [online]. [cit. 3. 16. 2023]. Dostupné online z: <https://www.tibco.com/reference-center/what-is-hl7-fhir>
- [18] FIHR FHIR ®© HL7.org., FIHR Version and Maturity, 2011. Dostupné z: [https://www.healthit.gov/sites/default/files/page/2021-](https://www.healthit.gov/sites/default/files/page/2021-04/FHIR%20Version%20History%20Fact%20Sheet.pdf) [04/FHIR%20Version%20History%20Fact%20Sheet.pdf](https://www.healthit.gov/sites/default/files/page/2021-04/FHIR%20Version%20History%20Fact%20Sheet.pdf)
- [19] *Firely* [online]. [cit. 2023-05-11]. Dostupné z: [https://fire.ly](https://fire.ly/)
- [20] WINTEMUTE, Dough a Shauna BLACKMON. *The Best Computer Frameworks* [online]. 2023, 18.4 2023 [cit. 2023-05-11]. Dostupné z: https://www.bestcolleges.com/bootcamps/guides/most-popular-web-frameworks/
- [21] JAISWAL, Sonoo. *Pros and Cons of ReactJS* [online]. [cit. 2023-05-11]. Dostupné z:<https://www.javatpoint.com/pros-and-cons-of-react>
- [22] ROBBIE, Johnathan a Texcel RESEARCH. *What is the Document Object Model?* [online]. [cit. 2023-05-11]. Dostupné z: [https://www.w3.org/TR/REC-](https://www.w3.org/TR/REC-DOM-Level-1/introduction.html)[DOM-Level-1/introduction.html](https://www.w3.org/TR/REC-DOM-Level-1/introduction.html)
- [23] OLTHUIJSEN, Frank. *Installing Your First FHIR Server with Firely Server* [online]. 9.2, 2021 [cit. 2023-05-11]. Dostupné z: <https://fire.ly/blog/installing-your-first-fhir-server-with-firely-server/>
- [24] *The official open-source Firely .NET SDK (download link)* [online]. [cit. 2023- 05-11]. Dostupné z:<https://fire.ly/products/firely-net-sdk/>
- [25] CENTERS OF DISEASE CONTROL AND PREVENTION (CDC). *Interactive Atlas of Heart Disease and Stroke* [online]. 5.5, 2023 [cit. 2023-05-12]. Dostupné z: https://www.cdc.gov/dhdsp/maps/atlas/index.htm
- [26] Defining Adult Overweight & Obesity. *Centres for Disease Control and Prevention (CDC)* [online]. 3.6, 2022 [cit. 2023-05-11]. Dostupné z: <https://www.cdc.gov/obesity/basics/adult-defining.html>
- [27] How much physical activity do adults need?. *Centers for Disease Control and Prevention (CDC)* [online]. [cit. 2023-05-11]. Dostupné z: <https://www.cdc.gov/physicalactivity/basics/adults/index.htm>
- [28] *The risks of drinking too much* [online]. 24.11, 2022 [cit. 2023-05-11]. Dostupné z:<https://www.nhs.uk/live-well/alcohol-advice/the-risks-of-drinking-too-much/>
- [29] NEMOCNICE NA HOMOLCE. *Hypertenze* [online]. [cit. 2023-05-11]. Dostupné z: [https://www.homolka.cz/nase-oddeleni/11635-kardiovaskularni](https://www.homolka.cz/nase-oddeleni/11635-kardiovaskularni-program/11635-kardiologie-kar/11697-nase-sluzby/hypertenze/)[program/11635-kardiologie-kar/11697-nase-sluzby/hypertenze/](https://www.homolka.cz/nase-oddeleni/11635-kardiovaskularni-program/11635-kardiologie-kar/11697-nase-sluzby/hypertenze/)
- [30] *Diabetes* [online]. 3.5, 2023 [cit. 2023-05-11]. Dostupné z: [https://www.mayoclinic.org/diseases-conditions/diabetes/diagnosis-treatment/drc-](https://www.mayoclinic.org/diseases-conditions/diabetes/diagnosis-treatment/drc-20371451)[20371451](https://www.mayoclinic.org/diseases-conditions/diabetes/diagnosis-treatment/drc-20371451)
- [31] ŠVECOVÁ, Veronika. *Dyslipidemie* [online]. [cit. 2023-05-11]. Dostupné z: [https://www.homolka.cz/nase-oddeleni/11635-kardiovaskularni-program/11635](https://www.homolka.cz/nase-oddeleni/11635-kardiovaskularni-program/11635-kardiologie-kar/informacni-portal-pro-pacienty/4-dyslipidemie/) [kardiologie-kar/informacni-portal-pro-pacienty/4-dyslipidemie/](https://www.homolka.cz/nase-oddeleni/11635-kardiovaskularni-program/11635-kardiologie-kar/informacni-portal-pro-pacienty/4-dyslipidemie/)
- [32] ROSENGREN, Annika, Steven HAWKEN, Stephanie ÔUNPUU, et al. Association of psychosocial risk factors with risk of acute myocardial infarction in 11 119 cases and 13 648 controls from 52 countries (the INTERHEART study): casecontrol study. *The Lancet* [online]. 2004, **364**(9438), 953-962 [cit. 2023-05-11]. ISSN 01406736. Dostupné z: doi:10.1016/S0140-6736(04)17019-0
- [33] OECD, OECD (2023), Daily smokers (indicator). doi: 10.1787/1ff488c2-en (Accessed on 11 May 2023). Dostupné z: https://data.oecd.org/healthrisk/dailysmokers.htm#indicator-chart
- [34] OECD, OECD (2023), Alcohol consumption (indicator). doi: 10.1787/e6895909en (Accessed on 11 May 2023). Dostupné z: https://data.oecd.org/healthrisk/alcoholconsumption.htm#indicator-chart
- [35] OECD (2023), Overweight or obese population (indicator). doi: 10.1787/86583552-en (Accessed on 11 May 2023). Dostupné z: [https://data.oecd.org/healthrisk/overweight-or-obese-population.htm#indicator](https://data.oecd.org/healthrisk/overweight-or-obese-population.htm#indicator-chart)[chart](https://data.oecd.org/healthrisk/overweight-or-obese-population.htm#indicator-chart)
- [36] NÁRODNÍ ZDRAVOTNICKÝ INFORMAČNÍ PORTÁL. *Praha: Ministerstvo zdravotnictví ČR a Ústav zdravotnických informací a statistiky ČR, 2023* [online]. [cit. 2023-05-12]. ISSN 2695-0340. Dostupné z: [https://www.nzip.cz/vyhledavaci](https://www.nzip.cz/vyhledavaci-mapy/poskytovatel-29/50.1039674,13.7333385)[mapy/poskytovatel-29/50.1039674,13.7333385](https://www.nzip.cz/vyhledavaci-mapy/poskytovatel-29/50.1039674,13.7333385)
- [37] *Zdravotnická ročenka České republiky* [online]. 2019 [cit. 2023-05-16]. ISSN 1210-9991, (0514-2431). Dostupné z: <https://www.uzis.cz/res/f/008381/zdrroccz2019.pdf>
- [38] NEMOCNICE NA HOMOLCE 2017. *Ischemická choroba srdeční* [online]. [cit. 2023-05-17]. Dostupné z: [https://www.homolka.cz/nase-oddeleni/11635](https://www.homolka.cz/nase-oddeleni/11635-kardiovaskularni-program/11635-kardiochirurgie-kch/co-lecime/chirurgicka-revaskularizace-myokardu/ischemicka-choroba-srdecni/) [kardiovaskularni-program/11635-kardiochirurgie-kch/co-lecime/chirurgicka](https://www.homolka.cz/nase-oddeleni/11635-kardiovaskularni-program/11635-kardiochirurgie-kch/co-lecime/chirurgicka-revaskularizace-myokardu/ischemicka-choroba-srdecni/)[revaskularizace-myokardu/ischemicka-choroba-srdecni/](https://www.homolka.cz/nase-oddeleni/11635-kardiovaskularni-program/11635-kardiochirurgie-kch/co-lecime/chirurgicka-revaskularizace-myokardu/ischemicka-choroba-srdecni/)
- [39] NZIP a GESUNDHEIT.GV.AT. *Ischemická choroba srdeční* [online]. [cit. 2023- 05-17]. Dostupné z:<https://www.nzip.cz/clanek/913-ischemicka-choroba-srdecni>
- [40] KARDIOLOGIE NA BULOVCE S.R.O. *Ischemická choroba srdeční* [online]. [cit. 2023-05-17]. Dostupné z: http://www.kardiologie-sro.cz/reseneobtize/ischemicka-choroba-srdecni/

# <span id="page-67-0"></span>**Příloha A: Seznam přiložených souborů**

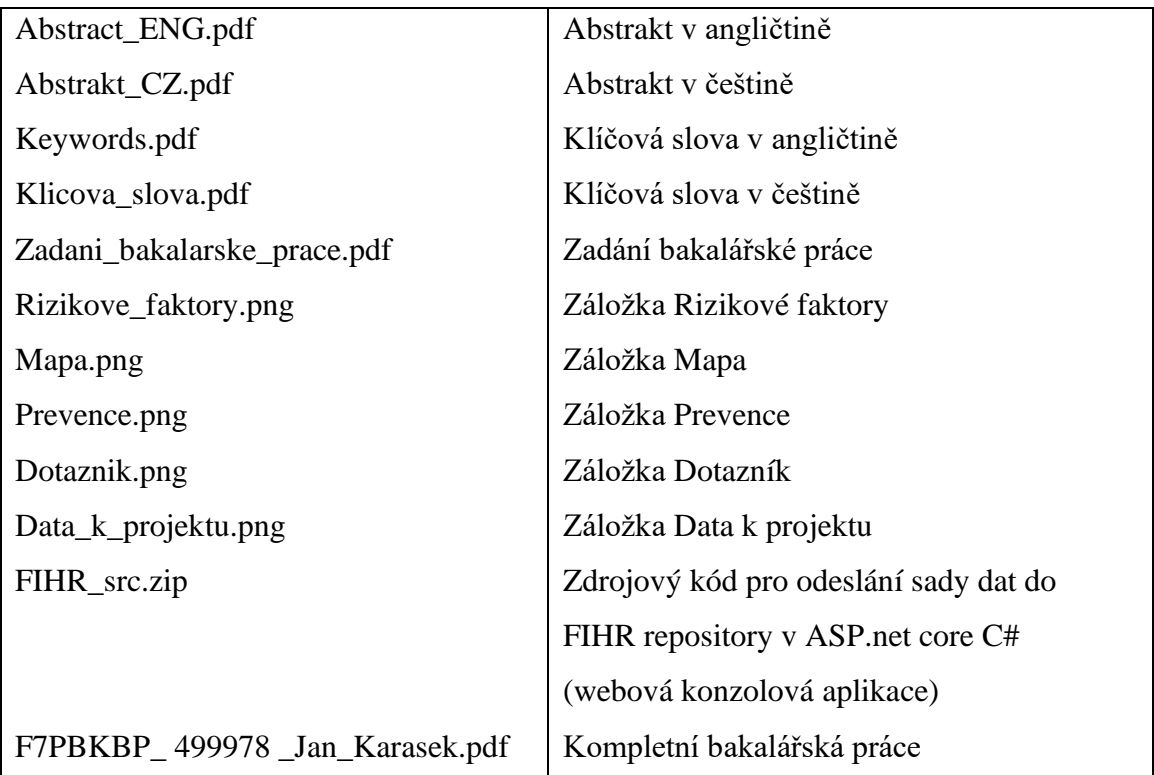